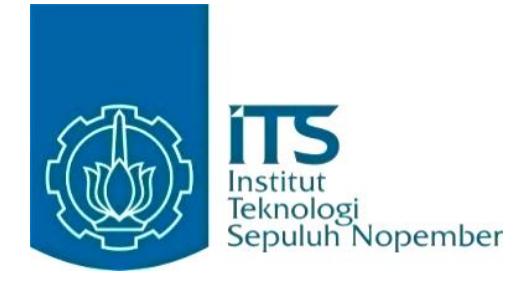

### **KERJA PRAKTIK – IF184801**

# **Perancangan dan Implementasi Antarmuka Web 15 Minutes Surabaya**

Jalan Teknik Kimia, Gedung Departemen Teknik Informatika Kampus Institut Teknologi Sepuluh Nopember Surabaya, ITS, Sukolilo, Surabaya 60111

Periode: 18 Maret 2024 – 21 Juni 2024

#### **Oleh:**

Adinda Zahra Pamuji 5025201175

#### **Pembimbing Jurusan**

Aldinata Rizky Revanda, S.Kom., M.Kom. **Pembimbing Lapangan** Dini Adni Navastara, S.Kom., M.Sc.

DEPARTEMEN TEKNIK INFORMATIKA Fakultas Teknologi Elektro dan Informatika Cerdas Institut Teknologi Sepuluh Nopember Surabaya 2024

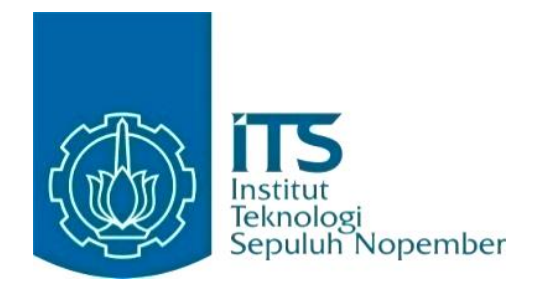

## **KERJA PRAKTIK – IF184801**

# **Perancangan dan Implementasi Antarmuka Web 15 Minutes Surabaya**

Jalan Teknik Kimia, Gedung Departemen Teknik Informatika Kampus Institut Teknologi Sepuluh Nopember Surabaya, ITS, Sukolilo, Surabaya 60111 Periode: 18 Maret 2024 - 21 Juni 2024

Oleh:

Adinda Zahra Pamuji 5025201175

**Pembimbing Jurusan** Aldinata Rizky Revanda, S.Kom., M.Kom.

**Pembimbing Lapangan** Dini Adni Navastara, S.Kom., M.Sc.

DEPARTEMEN TEKNIK INFORMATIKA Fakultas Teknologi Elektro dan Informatika Cerdas Institut Teknologi Sepuluh Nopember Surabaya 2024

# **DAFTAR ISI**

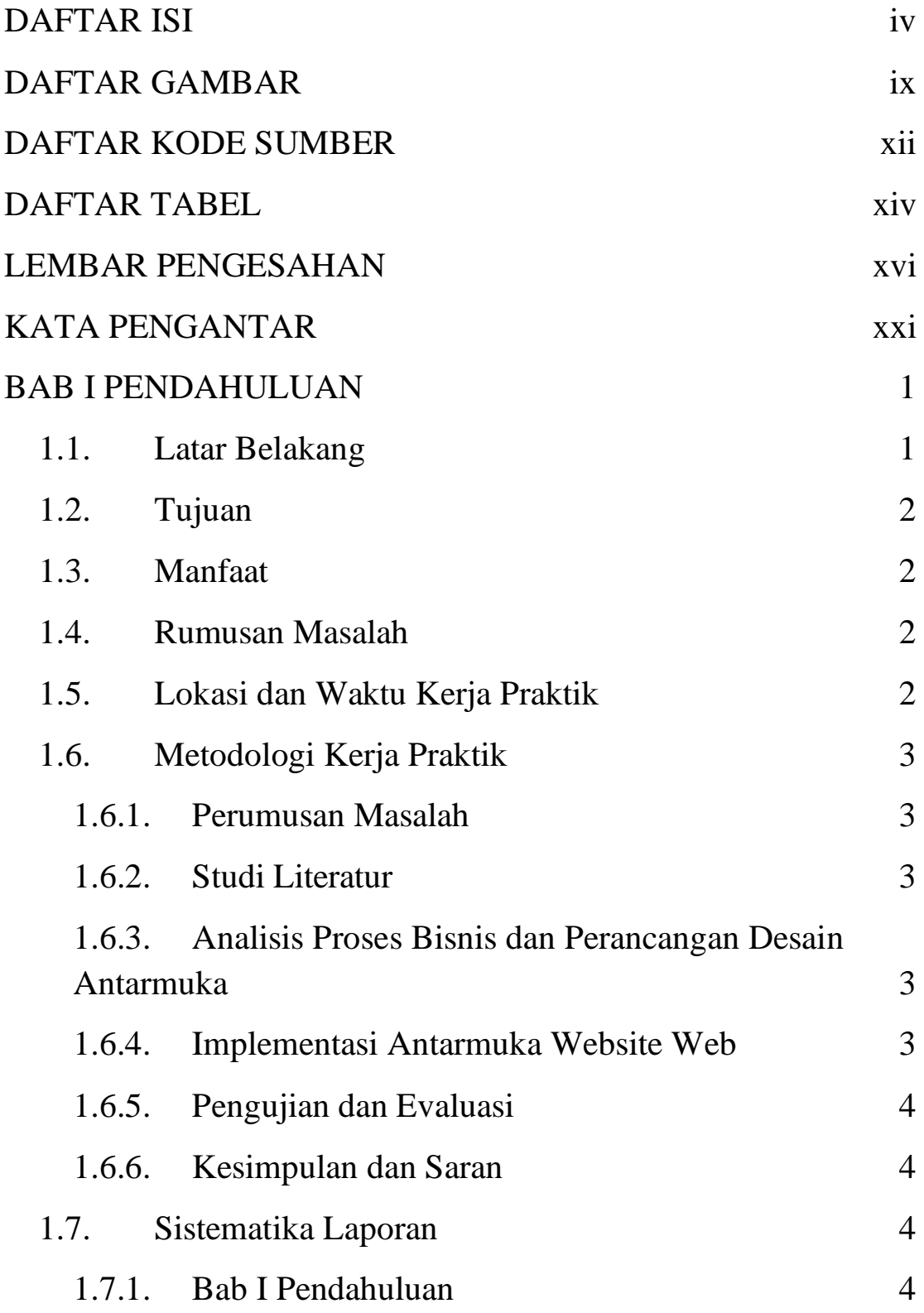

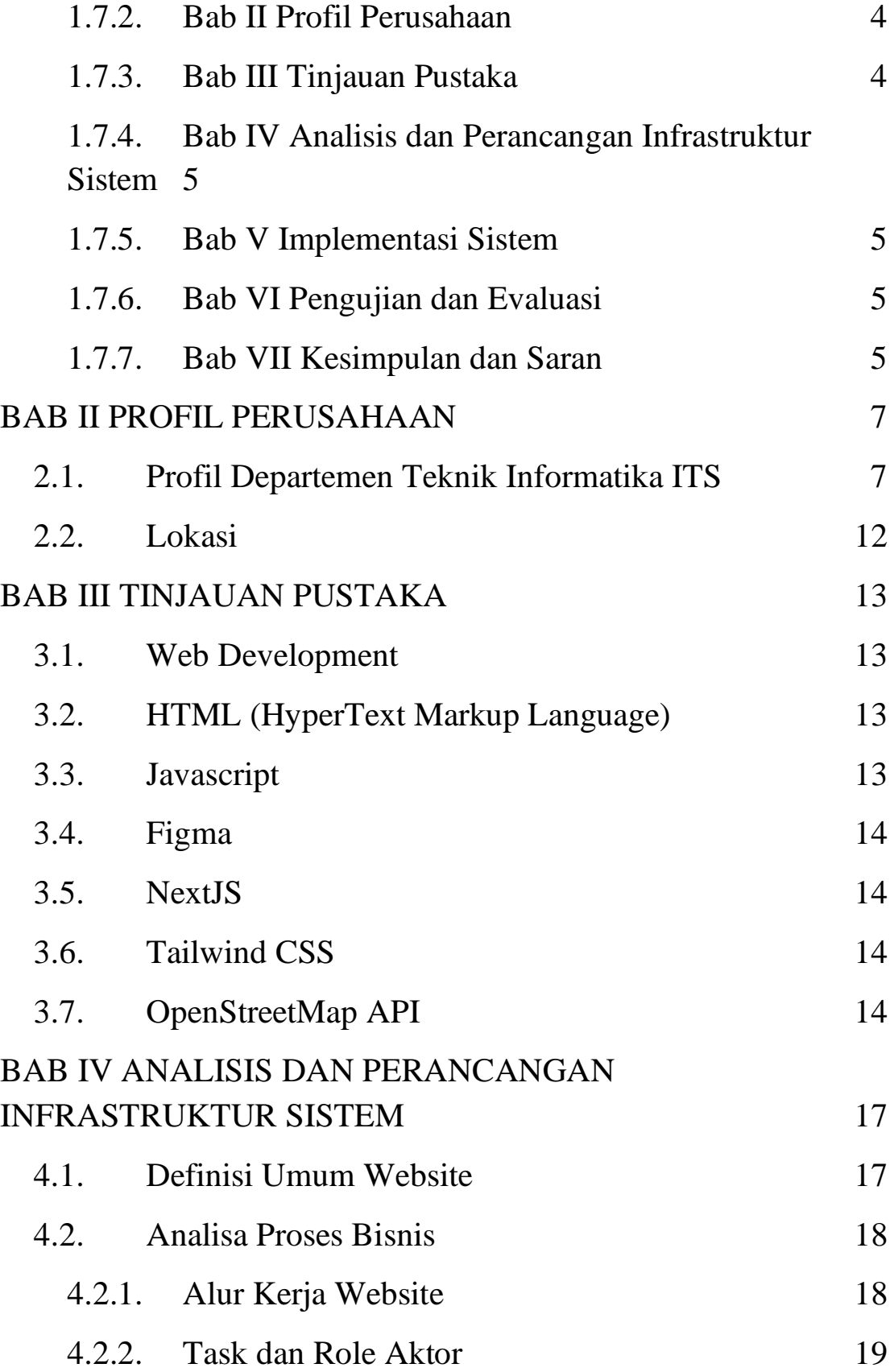

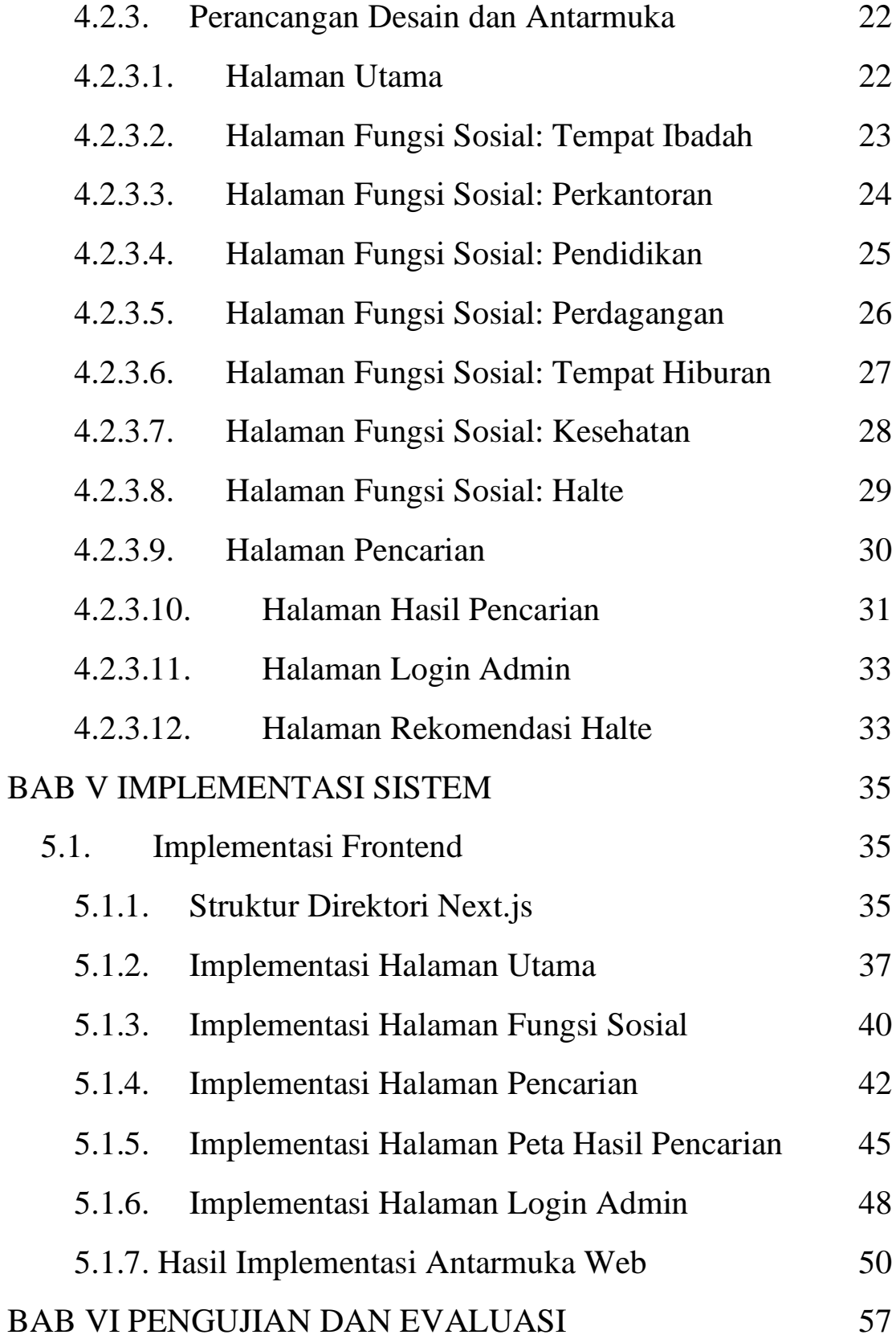

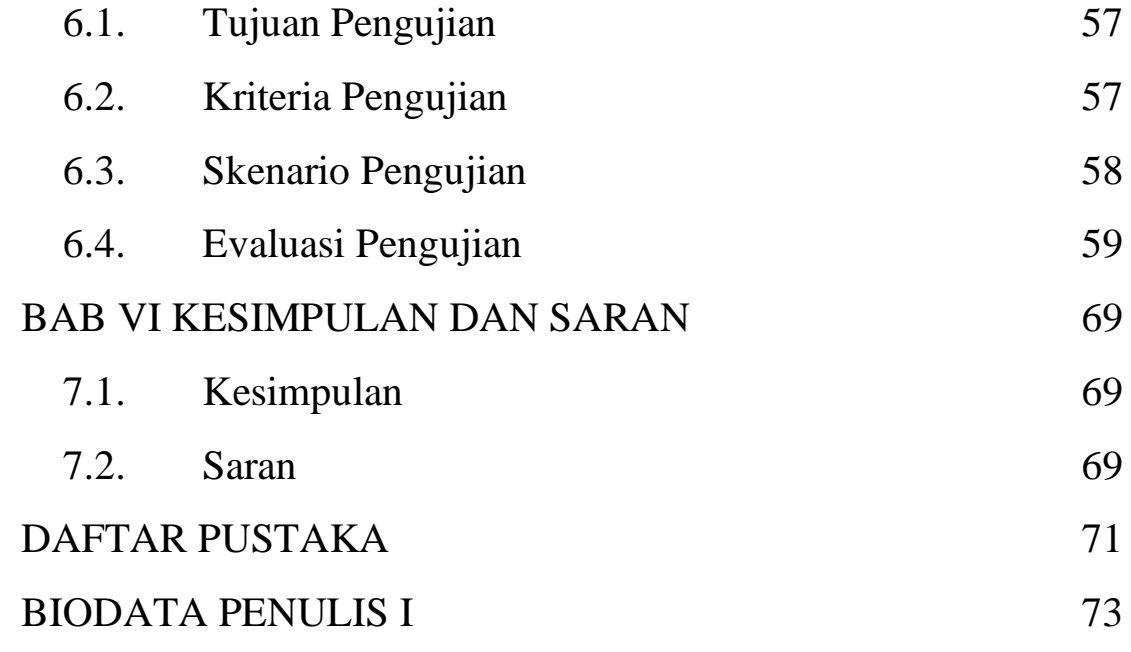

# **DAFTAR GAMBAR**

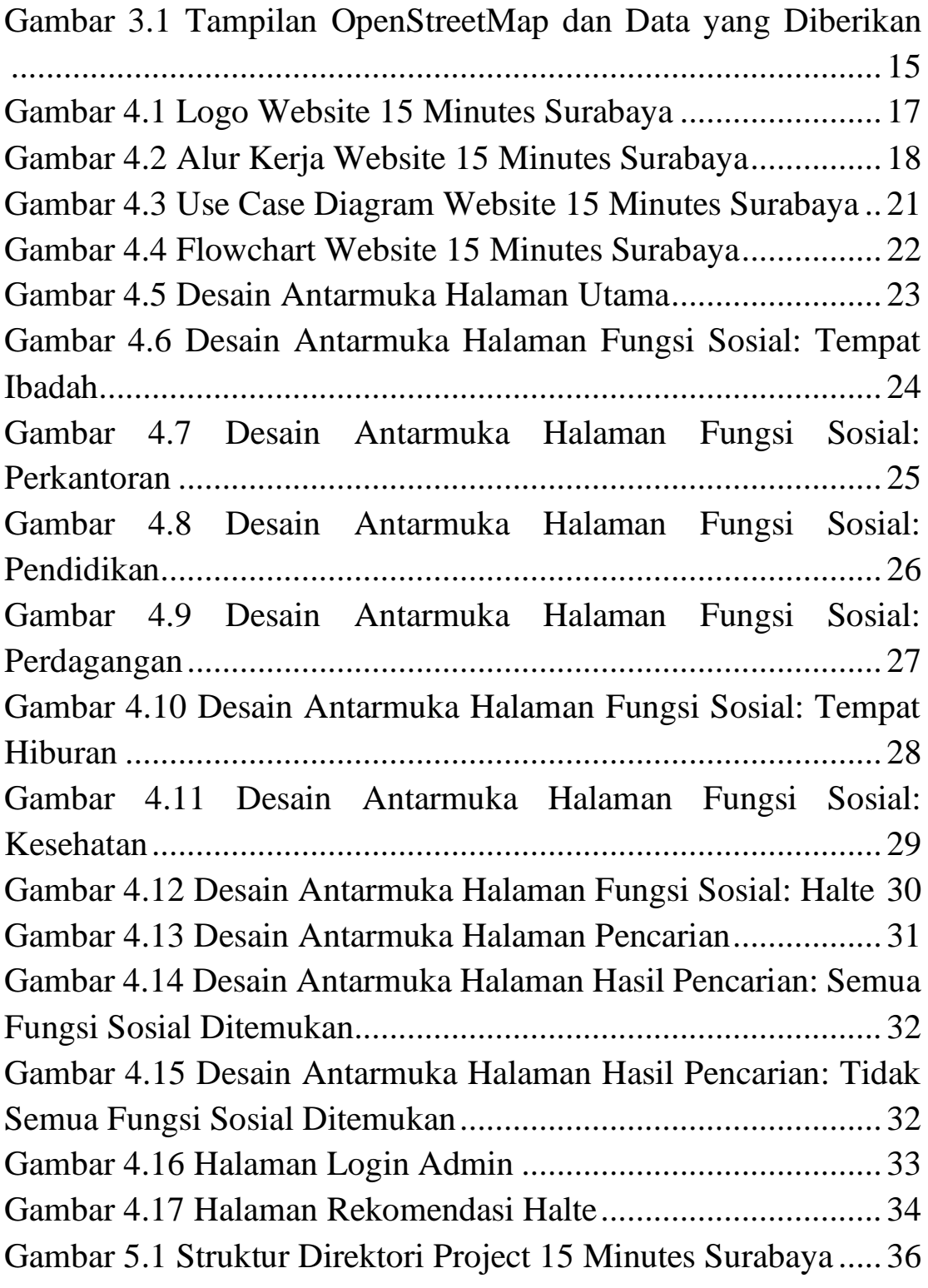

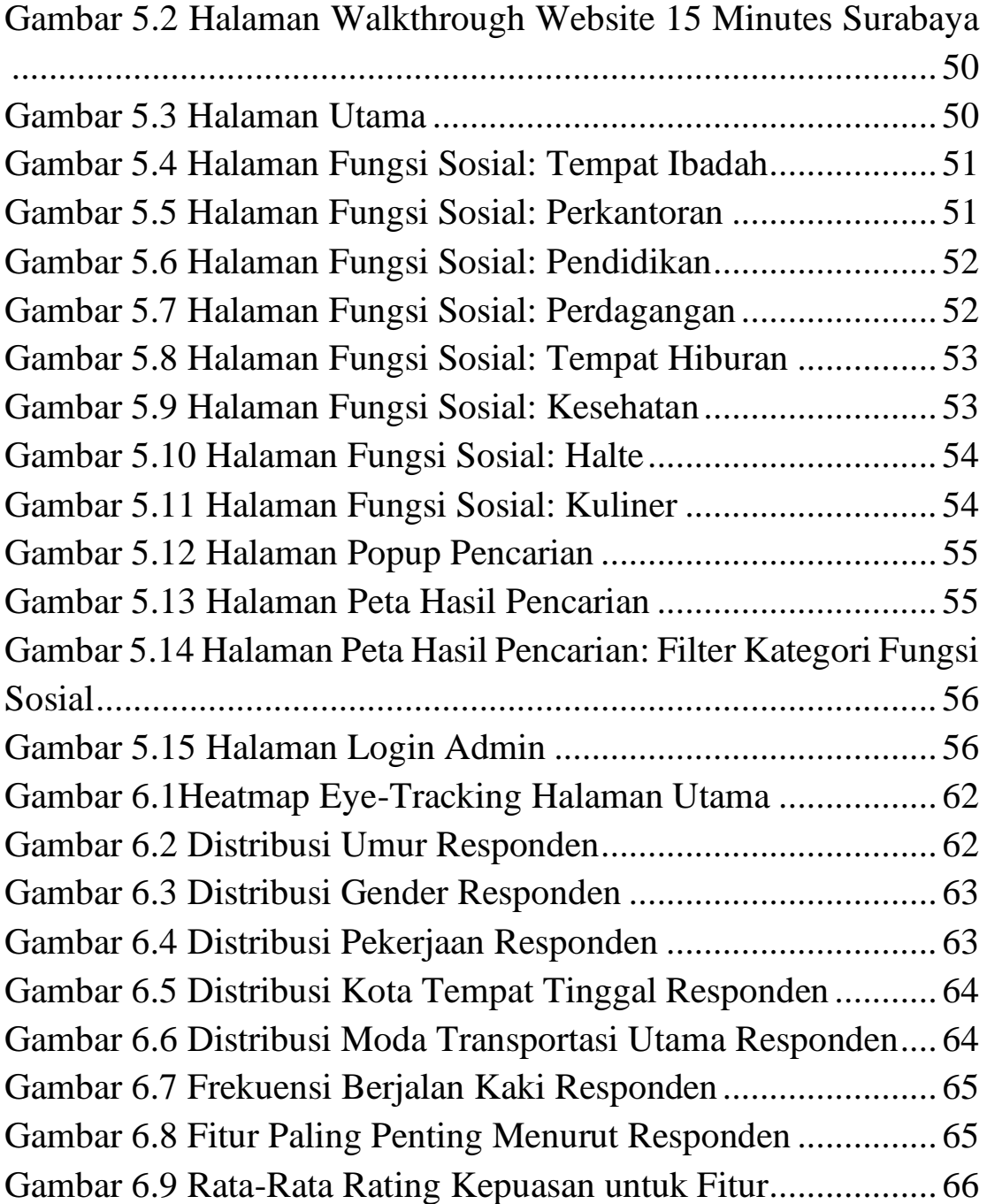

# **DAFTAR KODE SUMBER**

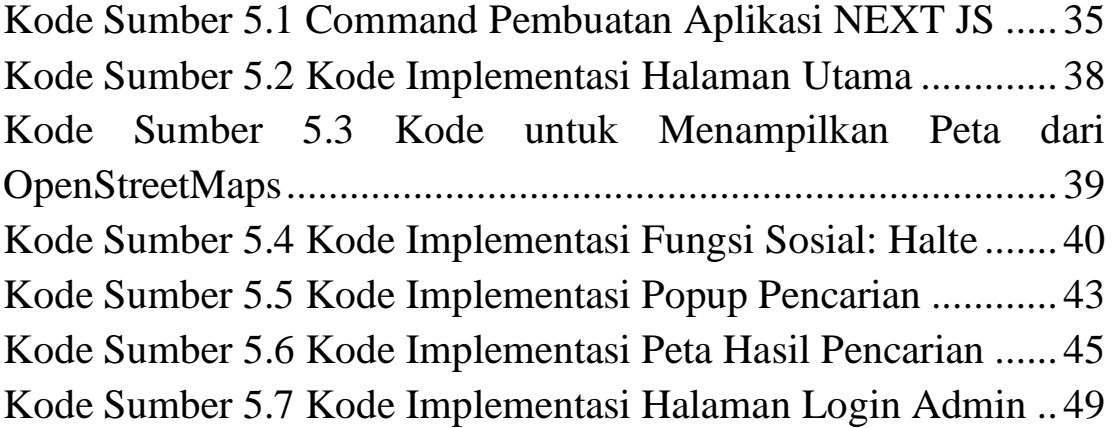

# **DAFTAR TABEL**

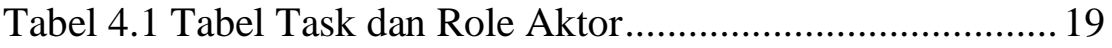

# LEMBAR PENGESAHAN KERJA PRAKTIK

# Perancangan dan Implementasi Antarmuka Web 15-Minutes Surabaya

Oleh:

Adinda Zahra Pamuji

5025201175

Disetujui oleh Pembimbing Kerja Praktik:

1. Aldinata Rizky Revanda, S.Kom., M.Kom. NPP. 1998202311059

(Pembimbing Departemen)

2. Dini Adni Navastara, S.Kom., M.Sc. NIP. 1985 10172015042001

(Pembimbing Lapangan)

# **Perancangan dan Implementasi Antarmuka Web 15 Minutes Surabaya**

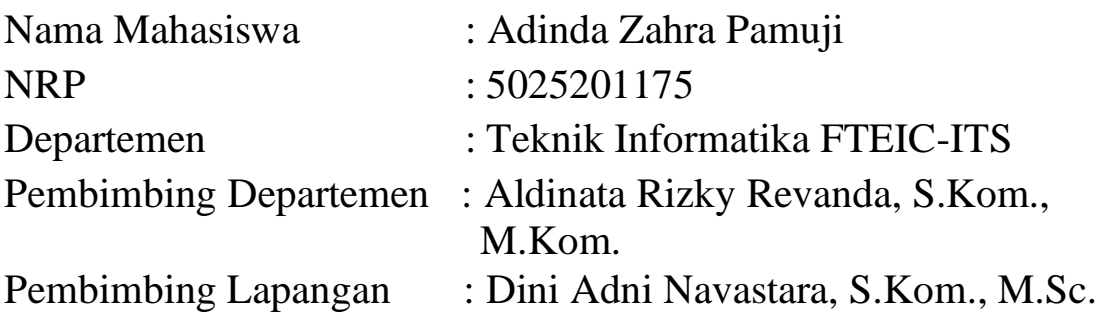

# **ABSTRAK**

*Proyek "15 Minutes Surabaya" dirancang untuk mengimplementasikan konsep "15-Minutes City" yang dikemukakan oleh Carlos Moreno di kota Surabaya. Konsep ini bertujuan untuk menciptakan lingkungan urban di mana semua kebutuhan dasar dapat dicapai dalam waktu 15 menit berjalan kaki atau bersepeda, termasuk tempat tinggal, bekerja, perdagangan, kesehatan, pendidikan, dan hiburan. Melalui platform web interaktif, pengguna dapat mencari dan mengevaluasi titik fungsi sosial yang berjarak 15 menit berjalan kaki dari suatu lokasi. Website ini diharapkan dapat meningkatkan kualitas hidup warga dengan mengurangi kemacetan dan polusi serta menyediakan data dan rekomendasi bagi perencana kota. Sistem ini memanfaatkan teknologi peta interaktif dan analisis aksesibilitas untuk menilai apakah suatu area memenuhi kriteria "Kota 15 Menit".*

*Dalam pelaksanaan proyek ini, kami menggunakan berbagai teknologi modern untuk memastikan sistem berfungsi dengan optimal dan dapat diakses oleh masyarakat dengan kendala seminimal mungkin. Platform ini dirancang dengan menggunakan framework NextJS dan API dari OpenStreetMaps untuk menyediakan peta interaktif dan fitur pencarian yang efisien. Selain itu, sistem ini dilengkapi dengan fitur evaluasi yang* 

*mengukur kelengkapan fungsi sosial di area tertentu, memberikan rekomendasi penempatan halte untuk area yang tidak memenuhi kriteria "Kota 15 Menit", serta menyediakan antarmuka pengguna yang mudah digunakan. Proyek ini diharapkan menjadi alat yang efektif dalam perencanaan urban yang inklusif, berkelanjutan, dan berfokus pada peningkatan kualitas hidup masyarakat Surabaya.*

*Kata Kunci : Website, 15 Minutes, Next JS*

# **KATA PENGANTAR**

Puji syukur penulis panjatkan kepada Allah SWT atas penyertaan dan karunia-Nya sehingga penulis dapat menyelesaikan salah satu kewajiban penulis sebagai mahasiswa Departemen Teknik Informatika ITS yaitu Kerja Praktik yang berjudul: Perancangan dan Implementasi Antarmuka Web 15 Minutes Surabaya.

Penulis menyadari bahwa masih banyak kekurangan baik dalam melaksanakan kerja praktik maupun penyusunan buku laporan kerja praktik ini. Namun penulis berharap buku laporan ini dapat menambah wawasan pembaca dan dapat menjadi sumber referensi.

Melalui buku laporan ini penulis juga ingin menyampaikan rasa terima kasih kepada orang-orang yang telah membantu menyusun laporan kerja praktik baik secara langsung maupun tidak langsung antara lain:

- 1. Kedua orang tua penulis.
- 2. Bapak Aldinata Rizky Revanda, S.Kom., M.Kom. selaku dosen pembimbing kerja praktik sekaligus koordinator kerja praktik.
- 3. Ibu Dini Adni Navastara, S.Kom., M.Sc. selaku pembimbing lapangan selama kerja praktik berlangsung.
- 4. Teman-teman penulis yang senantiasa memberikan semangat ketika penulis melaksanakan KP.

Surabaya, 21 Juni 2024 Adinda Zahra Pamuji

## **BAB I PENDAHULUAN**

### **1.1. Latar Belakang**

Indonesia, dengan keanekaragaman geografis dan budayanya yang kaya, menghadapi tantangan khas dalam mengelola tata ruang dan transportasi di berbagai kota besar dan kecil. Pertumbuhan penduduk yang cepat dan urbanisasi yang terus meningkat memberikan tekanan pada infrastruktur dan layanan publik, sehingga muncul kebutuhan akan strategi penataan ruang yang efisien dan berkelanjutan. Untuk menghadapi tantangan ini, konsep "15-Minutes City" yang dikemukakan oleh Carlos Moreno dapat menjadi solusi inovatif yang adaptif untuk diterapkan di kota-kota Indonesia. Konsep ini menitikberatkan pada penciptaan lingkungan urban di mana semua kebutuhan dasar dapat dicapai dalam waktu 15 menit berjalan kaki atau bersepeda, mencakup enam fungsi sosial utama: tempat tinggal, bekerja, perdagangan, kesehatan, pendidikan, dan hiburan.

Proyek "15 Minutes Surabaya" hadir sebagai inisiatif untuk memvisualisasikan dan menerapkan konsep ini di Surabaya. Melalui platform web yang menyediakan peta interaktif, pengguna dapat mencari titik tertentu dan melihat fungsi sosial yang berjarak 15 menit berjalan kaki dari titik tersebut. Sistem ini juga mengevaluasi apakah suatu titik memenuhi kriteria "Kota 15 Menit" berdasarkan kelengkapan fungsi sosial di area tersebut. Selain meningkatkan kualitas hidup dan mengurangi kemacetan serta polusi, proyek ini memberikan data dan rekomendasi berguna bagi perencana kota. Dengan memanfaatkan teknologi peta interaktif dan analisis aksesibilitas, "15 Minutes Surabaya" diharapkan menjadi alat efektif dalam perencanaan urban yang inklusif, berkelanjutan, dan berfokus pada peningkatan kualitas hidup masyarakat Surabaya.

**1**

## **1.2. Tujuan**

Tujuan kerja praktik ini adalah menyelesaikan kewajiban nilai kerja praktik sebesar 4 sks, membantu perancangan wilayah kota untuk mempermudah akses informasi ke berbagai fungsi sosial dalam radius 15 menit berjalan kaki dan memberikan rekomendasi penempatan halte untuk area yang tidak memenuhi kriteria "Kota 15 Menit".

## **1.3. Manfaat**

Manfaat yang diperoleh dengan adanya website 15 Minutes Surabaya antara lain untuk memudahkan akses informasi fungsi sosial serta mengoptimalkan transportasi publik dengan penempatan halte yang tepat.

## **1.4. Rumusan Masalah**

Rumusan masalah dari kerja praktik ini adalah sebagai berikut:

- 1. Bagaimana merancang antarmuka pengguna yang mudah digunakan untuk memvisualisasikan berbagai fungsi sosial yang terdapat di Kota Surabaya?
- 2. Bagaimana mengintegrasikan fitur pencarian dan evaluasi titik lokasi dengan kriteria "Kota 15 Menit" secara efisien?

# **1.5. Lokasi dan Waktu Kerja Praktik**

Kerja praktik ini dilakukan secara hybrid selama 3 bulan, dimulai dari tanggal 18 Maret 2024 hingga 21 Juni 2024. Dalam satu minggu, jadwal kerja terdiri dari 4 hari *Work from Home* (WFH) dan 1 hari *Work from Office* (WFO). Hari WFO digunakan untuk memonitoring progress mingguan.

## **1.6. Metodologi Kerja Praktik**

Metodologi dalam pembuatan buku kerja praktik meliputi :

#### **1.6.1. Perumusan Masalah**

Untuk mengetahui kebutuhan dari website, kami mengikuti rapat bersama Bu Dini dan Pak Ardy. Pada saat rapat kami dijelaskan bagaimana konsep dan proses 15 minutes city dan apa saja fitur-fitur yang diinginkan.

#### **1.6.2. Studi Literatur**

Setelah mendapat gambaran bagaimana sistem tersebut berjalan, kami diberitahu tinjauan apa saja yang akan diimplementasikan untuk membuat website beroperasi. Tinjauan yang dipakai meliputi NextJS dan juga menggunakan API OpenStreetMaps.

## **1.6.3. Analisis Proses Bisnis dan Perancangan Desain Antarmuka**

Sebelum mengimplementasikan sebuah website dengan desain antarmuka yang baik, perlu adanya sebuah desain antarmuka website low hingga high fidelity. Rancangan desain website akan dibuat di Figma.

### **1.6.4. Implementasi Antarmuka Website Web**

Implementasi merupakan realisasi dari tahap perancangan. Pada tahap ini kami melakukan pembuatan frontend website.

#### **1.6.5. Pengujian dan Evaluasi**

Setelah website yang telah direncanakan telah jadi, perlu adanya evaluasi untuk menguji apakah website sesuai dengan harapan pengguna. Jika masih belum sesuai atau perlu menambah fitur, nantinya rapat akan dilakukan lagi untuk mengulas fitur-fitur apa saja yang perlu diperbaiki atau ditambah.

#### **1.6.6. Kesimpulan dan Saran**

Setelah front end dievaluasi dan diperbaiki, maka web telah selesai.

#### **1.7. Sistematika Laporan**

#### **1.7.1. Bab I Pendahuluan**

Bab ini berisi latar belakang, tujuan, manfaat, rumusan masalah, lokasi dan waktu kerja praktik, metodologi, dan sistematika laporan.

#### **1.7.2. Bab II Profil Perusahaan**

Bab ini berisi gambaran umum Departemen Teknik Informatika ITS mulai dari profil, lokasi perusahaan.

#### **1.7.3. Bab III Tinjauan Pustaka**

Bab ini berisi dasar teori dari teknologi yang digunakan dalam menyelesaikan proyek kerja praktik.

### **1.7.4. Bab IV Analisis dan Perancangan Infrastruktur Sistem**

Bab ini berisi mengenai tahap analisis sistem website dalam menyelesaikan proyek kerja praktik.

#### **1.7.5. Bab V Implementasi Sistem**

Bab ini berisi uraian tahap - tahap yang dilakukan untuk proses implementasi website.

# **1.7.6. Bab VI Pengujian dan Evaluasi**

Bab ini berisi hasil uji coba dan evaluasi dari website yang telah dikembangkan selama pelaksanaan kerja praktik.

#### **1.7.7. Bab VII Kesimpulan dan Saran**

Bab ini berisi kesimpulan dan saran yang didapat dari proses pelaksanaan kerja praktik.

## **BAB II PROFIL PERUSAHAAN**

## **2.1. Profil Departemen Teknik Informatika ITS**

Departemen Teknik Informatika ITS merupakan salah satu departemen di Institut Teknologi Sepuluh Nopember (ITS) yang bertanggung jawab atas semua hal yang berkaitan dengan pendidikan dan penelitian di bidang informatika dan teknologi informasi. Departemen ini bertugas melaksanakan urusan akademik dan penelitian di bidang informatika berdasarkan asas otonomi akademik, serta melaksanakan tugas-tugas lain yang diberikan oleh Rektor ITS sesuai dengan bidang tugasnya.

Departemen Teknik Informatika merupakan salah satu departemen besar di Institut Teknologi Sepuluh Nopember (ITS) yang memiliki reputasi sangat baik pada level nasional dan diakui di level internasional. Mulai tahun 2020, Departemen Teknik Informatika merupakan bagian dari Fakultas Teknologi Elektro dan Informatika Cerdas (FT-EIC). Departemen Teknik Informatika ITS memiliki program studi S1, S2, dan S3 yang didukung oleh staf pengajar yang berkualitas yaitu 5 Guru Besar dan 22 dosen dengan kualifikasi S3 dari lulusan universitas-universitas terkemuka di dalam maupun luar negeri. Pada tahun 2019, Departemen Teknik Informatika membuka Kelas Internasional (IUP) didukung program joint degree dengan University of Queensland, University of Newcastle, Fontys University, dan sebagainya.

Banyak prestasi yang telah dicapai oleh mahasiswa Teknik Informatika ITS baik tingkat nasional maupun internasional seperti Gemastik, ImagineCup Indonesia, serta kompetisi internasional RoboBoat dan RoboCup. Lulusan Teknik Informatika ITS memiliki kompetensi yang unggul dalam bidang informatika ditambah dengan kemampuan interpersonal, teamwork, manajerial, dan technopreneurship yang telah bekerja di perusahaan nasional maupun multinasional dengan rata-rata waktu tunggu mendapatkan pekerjaan kurang dari 2 bulan setelah lulus.

Teknik Informatika memiliki 8 (delapan) bidang minat / rumpun matakuliah yaitu Algoritma dan Pemograman (AP), Arsitektur dan Jaringan Komputer (AJK), Grafika, Interaksi, dan Game (GIGa), Komputasi Berbasis Jaringan (KBJ), Komputasi Cerdas dan Visi (KCV), Manajemen Cerdas Informasi (MCI), Pemodelan dan Komputasi Terapan (PKT), serta Rekayasa Perangkat Lunak (RPL).

Sejalan dengan visi ITS yaitu menjadi perguruan tinggi dengan reputasi internasional dalam ilmu pengetahuan, teknologi, dan seni, terutama yang menunjang industri dan kelautan yang berwawasan lingkungan, maka visi Departemen Informatika adalah menjadi inovator bidang informatika yang unggul di tingkat nasional dengan reputasi internasional, serta berperan aktif dalam upaya memajukan dan mensejahterakan bangsa. Visi PSTI adalah menjadi lembaga pendidikan dan penelitian di bidang informatika yang unggul di tingkat nasional dan memiliki reputasi internasional.

Departemen Informatika memiliki misi sebagai berikut:

- 1. Menyelenggarakan proses pembelajaran yang berkualitas, dan memenuhi standar nasional maupun internasional.
- 2. Melaksanakan penelitian yang inovatif, bermutu, dan bermanfaat.
- 3. Meningkatkan pemanfaatan teknologi informasi dan komunikasi untuk masyarakat.
- 4. Menjalin kemitraan dengan berbagai lembaga, baik di dalam maupun di luar negeri.

Tujuan dari PSTI adalah:

- 1. Menghasilkan lulusan yang kompeten di bidang Informatika, serta memiliki daya saing dan kemandirian untuk berkompetisi di tingkat nasional dan internasional.
- 2. Melakukan perbaikan proses pembelajaran secara berkesinambungan.
- 3. Menghasilkan karya penelitian yang inovatif dan bermanfaat bagi masyarakat, serta publikasi di jurnal nasional ataupun internasional bereputasi.
- 4. Memberikan kontribusi bagi peningkatan mutu kehidupan masyarakat.
- 5. Mengambil peran aktif dalam kegiatan bidang Informatika pada tingkat nasional dan internasional.

Sebagai perkiraan untuk saat ini dan masa yang akan datang, teknologi informasi menjadi tulang punggung pertumbuhan ekonomi bangsa. Saat ini pun invasi teknologi informasi sudah terasa di berbagai bidang kehidupan manusia. Hal ini sepenuhnya disadari oleh pemerintah, sehingga sejak Repelita V yang lalu, pemerintah telah mencanangkan bahwa pengembangan pendidikan tinggi dalam bidang komputer dan informatika merupakan salah satu program prioritas, bersamasama dengan disiplin ilmu lainnya seperti rekayasa, perilaku, manajemen, akuntansi, dan kesenian.

Pendidikan tinggi diarahkan untuk mempersiapkan bangsa Indonesia dalam menghadapi era pembangunan industri dan informasi. Untuk itu pemerintah melalui Direktorat Jendral Pendidikan Tinggi pada tahun 1985 menginstruksikan untuk membuka Program Studi S1 baru untuk bidang ilmu teknologi komputer di empat universitas atau institut di mana ITS termasuk di dalamnya. Di ITS, program ini awalnya diberi nama Program Studi Teknik Komputer. Namun sejak tahun 1993, nama Program Studi Teknik Komputer diubah menjadi Jurusan Teknik Komputer. Akhirnya, pada tahun 1996 secara resmi jurusan ini berganti nama menjadi Jurusan Teknik Informatika berdasarkan Surat Keputusan Direktur Jendral Pendidikan Tinggi Nomor 224/DIKTI/Kep/1996,

tanggal 11 Juli 1996. Pada saat ini, Jurusan Teknik Informatika memperoleh nilai akreditasi A berdasarkan Surat Keputusan Badan Akreditasi Nasional Perguruan Tinggi (BAN-PT) Nomor 003/BAN-PT/Ak-X/S1/V/2006, tanggal 18 Mei 2006.

Selain program Sarjana (S1), Jurusan Teknik Informatika juga menyelenggarakan program Pasca Sarjana (S2) yang dirintis sejak tahun 1994, dengan surat keputusan Direktur Jendral Pendidikan Tinggi No. 2851/D/T/2001, perihal ijin penyelenggaraan Program-Program Studi Jenjang Program Strata-2 (S2) pada Institut Teknologi Sepuluh Nopember Surabaya. Dan pada tahun 2011, Jurusan Teknik Informatika mulai menyelenggarakan program Doktor (S3).

Departemen Teknik Informatika ITS memiliki sejumlah laboratorium yang mendukung kegiatan pendidikan dan penelitian di berbagai bidang minat. Laboratorium-laboratorium ini dilengkapi dengan fasilitas dan teknologi terkini untuk menunjang proses pembelajaran serta pengembangan riset yang inovatif dan aplikatif. Berikut adalah penjelasan mengenai laboratoriumlaboratorium di Departemen Teknik Informatika ITS:

- 1. Laboratorium Rekayasa Perangkat Lunak (LAB. RPL) Laboratorium ini fokus pada penelitian dan pengembangan perangkat lunak. Mahasiswa dan peneliti dapat mempelajari berbagai metode dan teknik dalam rekayasa perangkat lunak, termasuk analisis kebutuhan, desain, pengembangan, pengujian, dan pemeliharaan perangkat lunak. LAB. RPL juga mengembangkan berbagai proyek yang berhubungan dengan software engineering dan aplikasi praktis di dunia industri.
- 2. Laboratorium Komputasi Berbasis Jaringan (LAB. KBJ) Laboratorium ini meneliti berbagai aspek komputasi yang melibatkan jaringan komputer, termasuk cloud computing, distributed systems, dan network services. LAB. KBJ juga memfasilitasi penelitian dalam pengembangan aplikasi

berbasis jaringan dan protokol komunikasi yang efisien dan aman.

- 3. Laboratorium Komputasi Cerdas dan Visi (LAB. KCV) LAB. KCV berfokus pada penelitian di bidang kecerdasan buatan (AI) dan pengolahan citra. Penelitian di laboratorium ini mencakup machine learning, deep learning, computer vision, dan aplikasi AI lainnya. LAB. KCV berperan penting dalam mengembangkan solusi cerdas untuk berbagai masalah, seperti pengenalan wajah, deteksi objek, dan analisis data visual.
- 4. Laboratorium Teknologi Jaringan dan Keamanan Siber Cerdas (LAB. TJKSC) Laboratorium ini meneliti teknologi jaringan dan keamanan siber dengan pendekatan cerdas. LAB. TJKSC bekerja pada pengembangan teknologi keamanan informasi, analisis serangan siber, dan sistem deteksi intrusi. Selain itu, laboratorium ini juga mengeksplorasi teknologi jaringan terbaru untuk meningkatkan kinerja dan keamanan jaringan komputer.
- 5. Laboratorium Grafika, Interaksi dan Game (LAB. GIGa) LAB. GIGa fokus pada penelitian dalam bidang grafika komputer, interaksi manusia-komputer (HCI), dan pengembangan game. Laboratorium ini menyediakan fasilitas untuk mengembangkan aplikasi grafis, simulasi interaktif, dan game yang inovatif. Penelitian di LAB. GIGa mencakup visualisasi data, user interface design, dan teknologi augmented reality (AR) serta virtual reality (VR).
- 6. Laboratorium Algoritma dan Pemrograman (LAB. AP) Laboratorium ini meneliti dan mengembangkan berbagai algoritma dan teknik pemrograman. LAB. AP menyediakan lingkungan untuk mempelajari dan mengeksplorasi algoritmaalgoritma komputasi, optimasi, serta pemrograman efisien. Penelitian di laboratorium ini berfokus pada teori dan aplikasi algoritma dalam berbagai bidang informatika.
- 7. Laboratorium Manajemen Cerdas Informasi (LAB. MCI) LAB. MCI berfokus pada penelitian di bidang manajemen informasi dan sistem informasi cerdas. Laboratorium ini mengeksplorasi teknologi pengelolaan data, data mining, big data analytics, dan sistem informasi berbasis AI. LAB. MCI bertujuan untuk mengembangkan solusi yang efektif dan efisien dalam pengelolaan informasi untuk berbagai kebutuhan bisnis dan organisasi.
- 8. Laboratorium Pemodelan dan Komputasi Terapan (LAB. PKT)

LAB. PKT meneliti pemodelan matematika dan komputasi terapan untuk menyelesaikan masalah-masalah kompleks di berbagai bidang. Laboratorium ini mengeksplorasi teknikteknik pemodelan, simulasi, dan analisis komputasi untuk berbagai aplikasi, termasuk rekayasa, ekonomi, dan sains. Penelitian di LAB. PKT berkontribusi pada pengembangan metode-metode baru dalam pemodelan dan komputasi yang dapat diterapkan dalam dunia nyata.

Dengan adanya laboratorium-laboratorium ini, Departemen Teknik Informatika ITS terus berupaya untuk menjadi pusat unggulan dalam pendidikan dan penelitian di bidang informatika, baik di tingkat nasional maupun internasional.

#### **2.2. Lokasi**

Jalan Teknik Kimia, Gedung Departemen Teknik Informatika Kampus Institut Teknologi Sepuluh Nopember Surabaya, ITS, Sukolilo, Surabaya 60111

# **BAB III TINJAUAN PUSTAKA**

## **3.1. Web Development**

Web development adalah proses pembuatan dan pemeliharaan situs web. Ini mencakup berbagai aspek seperti web design, web content development, client-side/server-side scripting, dan network security configuration. Pengembangan web adalah industri yang terus berkembang dengan teknologi dan alat baru yang muncul secara teratur untuk meningkatkan pengalaman pengguna dan fungsionalitas situs web.

## **3.2. HTML (HyperText Markup Language)**

HTML adalah bahasa markup standar untuk membuat halaman web. HTML digunakan untuk membuat struktur halaman web, dan elemen-elemennya seperti paragraf, header, tautan, gambar, dan banyak lagi. HTML5 adalah versi terbaru dari HTML dan membawa banyak fitur baru dan peningkatan dari versi sebelumnya.

## **3.3. Javascript**

JavaScript adalah bahasa pemrograman yang digunakan untuk membuat halaman web interaktif. Ini adalah bagian dari teknologi web dasar bersama dengan HTML dan CSS. JavaScript memungkinkan pengembang web untuk membuat konten yang dinamis dan interaktif seperti animasi, permainan, website web, dan banyak lagi.

## **3.4. Figma**

Figma adalah alat desain berbasis web yang memungkinkan desainer untuk bekerja secara kolaboratif dalam proyek desain UI/UX. Figma memungkinkan desainer untuk membuat wireframe, prototipe, dan desain visual untuk website web dan mobile. Figma juga mendukung kolaborasi real-time, memungkinkan beberapa pengguna untuk bekerja pada proyek yang sama secara bersamaan.

### **3.5. NextJS**

Next.js adalah framew ork React yang memungkinkan pengembang untuk membangun website web yang di-render di sisi server dan klien. Next.js menyediakan banyak fitur out-of-the-box seperti routing, server-side rendering, static site generation, dan API routes yang membuat pengembangan website web menjadi lebih mudah dan efisien.

## **3.6. Tailwind CSS**

Tailwind CSS adalah framework CSS yang dirancang untuk meningkatkan produktivitas pengembang dengan menyediakan utilitas CSS yang dapat digunakan kembali. Dengan Tailwind CSS, pengembang dapat dengan cepat membuat antarmuka yang konsisten dan responsif tanpa harus menulis banyak CSS kustom.

## **3.7. OpenStreetMap API**

OpenStreetMap (OSM) API adalah sebuah antarmuka pemrograman aplikasi yang memungkinkan pengembang untuk mengakses dan memanipulasi data geografis yang disediakan oleh
OpenStreetMap, sebuah proyek kolaboratif untuk membuat peta dunia yang dapat diedit oleh siapa saja. OSM API menyediakan berbagai fungsi untuk membaca, menulis, dan mengelola data peta, termasuk titik (nodes), garis (ways), dan hubungan (relations). Data ini mencakup berbagai informasi geografis seperti jalan, bangunan, taman, dan elemen-elemen geografis lainnya yang bermanfaat untuk berbagai aplikasi mulai dari pemetaan dan navigasi hingga analisis geografis dan visualisasi data.

Dengan menggunakan OpenStreetMap API, pengembang dapat mengintegrasikan data peta OSM ke dalam aplikasi mereka, baik untuk web, mobile, atau perangkat lainnya. API ini mendukung berbagai format data seperti XML dan JSON, yang memudahkan pengembang dalam mengolah data sesuai kebutuhan aplikasi mereka. Selain itu, OSM API memungkinkan pengguna untuk melakukan query terhadap database OSM untuk mendapatkan data spesifik berdasarkan kriteria tertentu, seperti lokasi geografis atau jenis elemen peta.

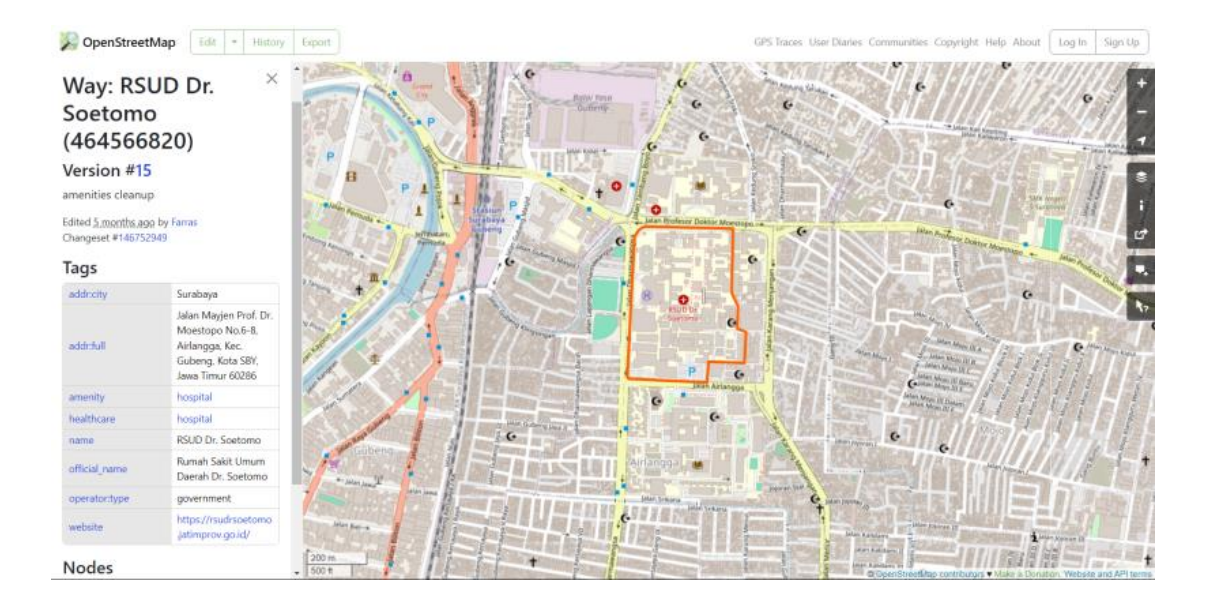

Gambar 3.1 Tampilan OpenStreetMap dan Data yang Diberikan

OpenStreetMap API juga dikenal dengan kemampuannya untuk mendukung pembaruan data secara real-time, memungkinkan pengguna untuk mengedit dan memperbarui peta langsung melalui aplikasi yang mereka buat. Ini menjadikan OSM API sebagai alat yang sangat berguna bagi pengembang yang membutuhkan data peta yang up-to-date dan dapat disesuaikan dengan kebutuhan spesifik mereka. Proyek-proyek seperti Mapbox, Leaflet, dan OsmAnd adalah contoh aplikasi populer yang memanfaatkan OpenStreetMap API untuk menyediakan layanan peta interaktif dan navigasi.

## **BAB IV ANALISIS DAN PERANCANGAN INFRASTRUKTUR SISTEM**

### **4.1. Definisi Umum Website**

15 Minutes Surabaya adalah sebuah proyek website web yang bertujuan untuk memberikan informasi mengenai fasilitas dan layanan yang tersedia dalam jarak 15 menit berjalan kaki atau bersepeda dari lokasi pengguna atau lokasi yang dipilih oleh pengguna di Surabaya. Proyek ini menggunakan berbagai teknologi web modern untuk membangun antarmuka yang responsif dan interaktif, serta menyediakan data peta dan geolokasi yang akurat.

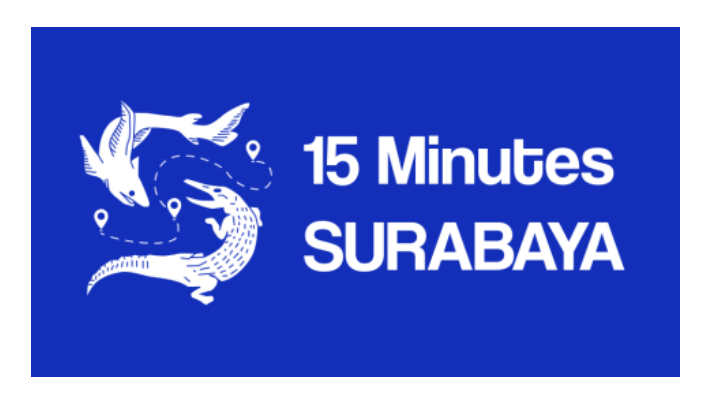

Gambar 4.1 Logo Website 15 Minutes Surabaya

Website ini dimulai dengan mengidentifikasi lokasi pengguna secara real-time menggunakan geolokasi, kemudian menampilkan peta interaktif yang menunjukkan batas 15 menit dari lokasi tersebut. Pengguna dapat mencari lokasi tertentu atau memasukkan lokasi saat ini, serta memilih mode transportasi (berjalan kaki atau bersepeda). Fasilitas yang berada dalam batas 15 menit akan ditampilkan dengan kategori masing-masing, dan website akan memberikan pemberitahuan apakah lokasi tersebut termasuk dalam kota 15 menit atau bukan. Untuk pengguna admin,

jika lokasi tersebut tidak termasuk dalam kota 15 menit, maka website akan memberikan rekomendasi penempatan halte untuk meningkatkan aksesibilitas.

#### **4.2. Analisa Proses Bisnis**

Pada bagian ini akan dijelaskan mengenai proses bisnis yang telah dirancang pada web 15 Minutes Surabaya.

#### **4.2.1. Alur Kerja Website**

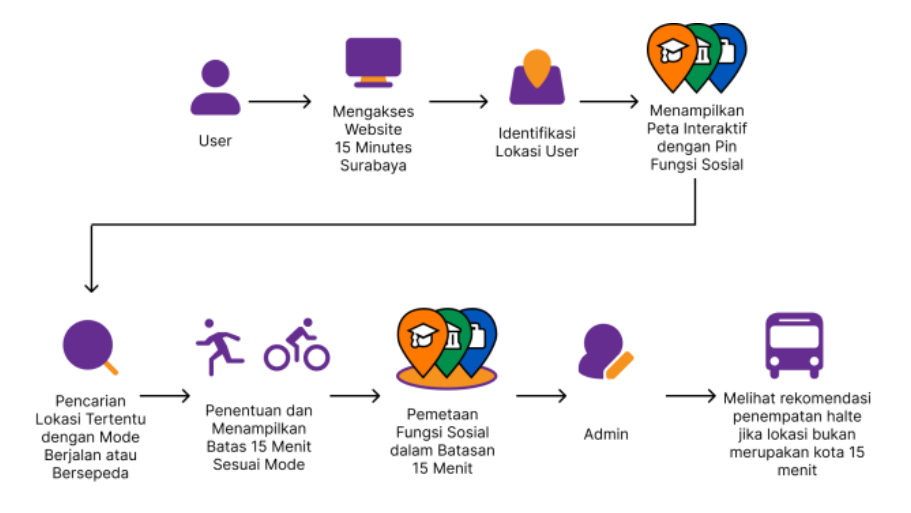

Gambar 4.2 Alur Kerja Website 15 Minutes Surabaya

Website "15 Minutes Surabaya" memulai alur kerjanya dengan identifikasi lokasi pengguna secara real-time menggunakan fitur geolokasi pada browser. Begitu lokasi pengguna terdeteksi, peta interaktif yang menampilkan batas area 15 menit dari lokasi tersebut akan ditampilkan. Pengguna dapat melihat berbagai fasilitas dan layanan yang berada dalam batas tersebut, dikelompokkan berdasarkan kategori seperti pendidikan, kesehatan, perkantoran, tempat hiburan, perdagangan, tempat ibadah, halte, dan kuliner.

Pengguna memiliki opsi untuk mencari lokasi lain di Surabaya melalui fitur pencarian, dan memilih mode transportasi, yaitu berjalan kaki atau bersepeda, yang akan mempengaruhi

perhitungan area 15 menit. Website kemudian akan menampilkan batas area 15 menit dari lokasi baru yang dicari serta fasilitas dan layanan di dalamnya. Jika lokasi tersebut tidak termasuk dalam "15 menit city", website akan memberikan rekomendasi penempatan halte untuk meningkatkan aksesibilitas. Pengguna juga akan diberitahu apakah lokasi tersebut memenuhi kriteria "15 menit city" atau tidak, memastikan mereka mendapatkan informasi yang akurat dan relevan tentang aksesibilitas fasilitas di sekitar mereka.

#### **4.2.2. Task dan Role Aktor**

Terdapat dua macam jenis aktor, yakni aktor user dan aktor admin. Task dan role aktor user dan admin dapat dilihat pada Tabel 4.1

| Role       | Tugas         | Deskripsi                 |
|------------|---------------|---------------------------|
| User       | Menampilkan   | Memulai website dan       |
| (Pengguna) | lokasi        | mengizinkan akses         |
|            | pengguna      | lokasi untuk              |
|            |               | menampilkan posisi saat   |
|            |               | ini pada peta.            |
|            | Menjelajahi   | Melihat masing-masing     |
|            | halaman       | peta interaktif fungsi    |
|            | fungsi sosial | sosial, yang terdiri dari |
|            | yang ada di   | kesehatan, pendidikan,    |
|            | Kota          | tempat ibadah,            |
|            | Surabaya      | perkantoran, tempat       |
|            |               | hiburan, perdagangan,     |
|            |               | halte, dan kuliner        |
|            | Melakukan     | Menginput lokasi yang     |
|            | pencarian     | diinginkan untuk          |
|            | lokasi        | mencari fungsi sosial di  |
|            |               | area tersebut. Memilih    |

Tabel 4.1 Tabel Task dan Role Aktor

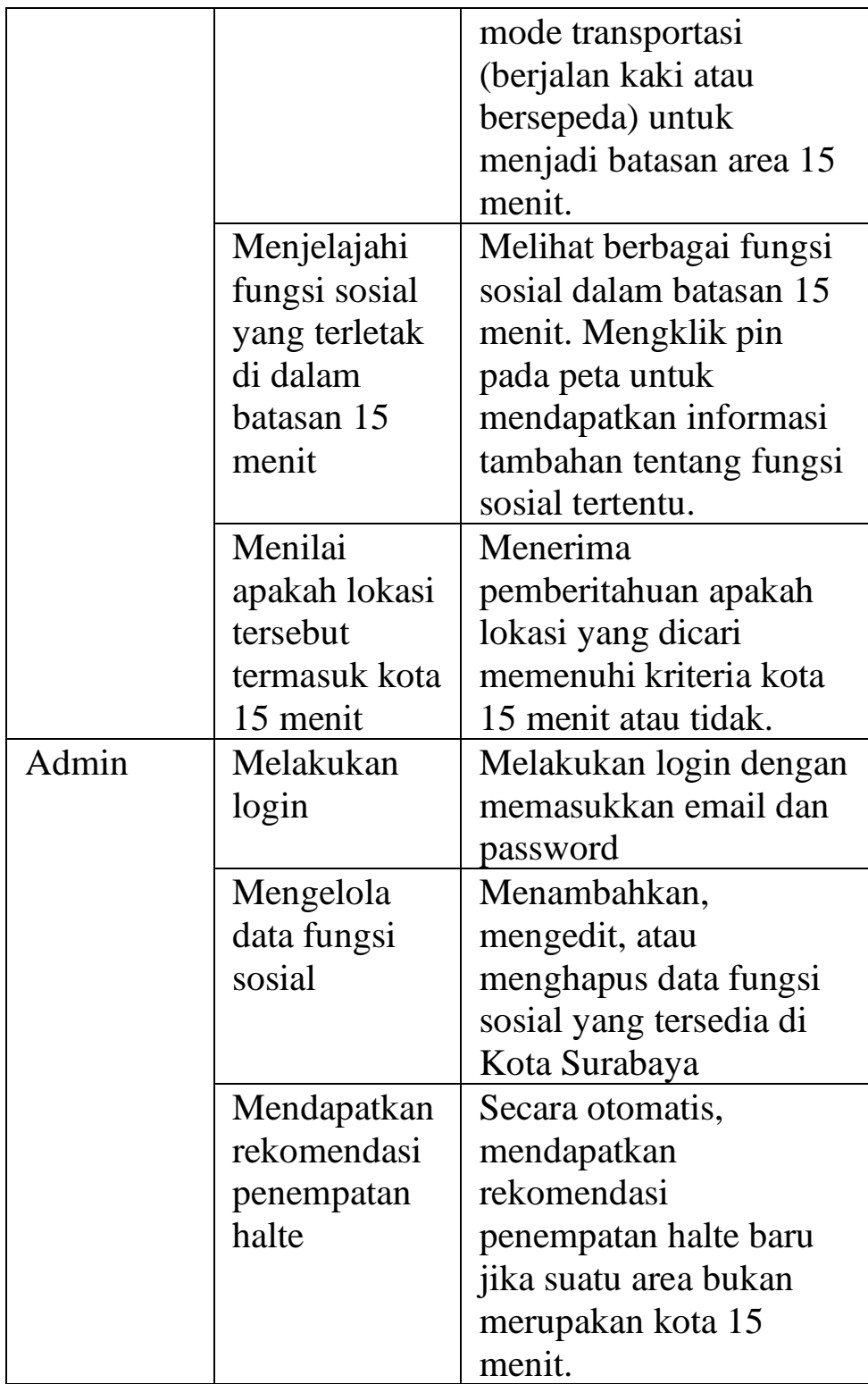

Gambar 4.3 merupakan use case diagram untuk website 15 Minutes Surabaya.

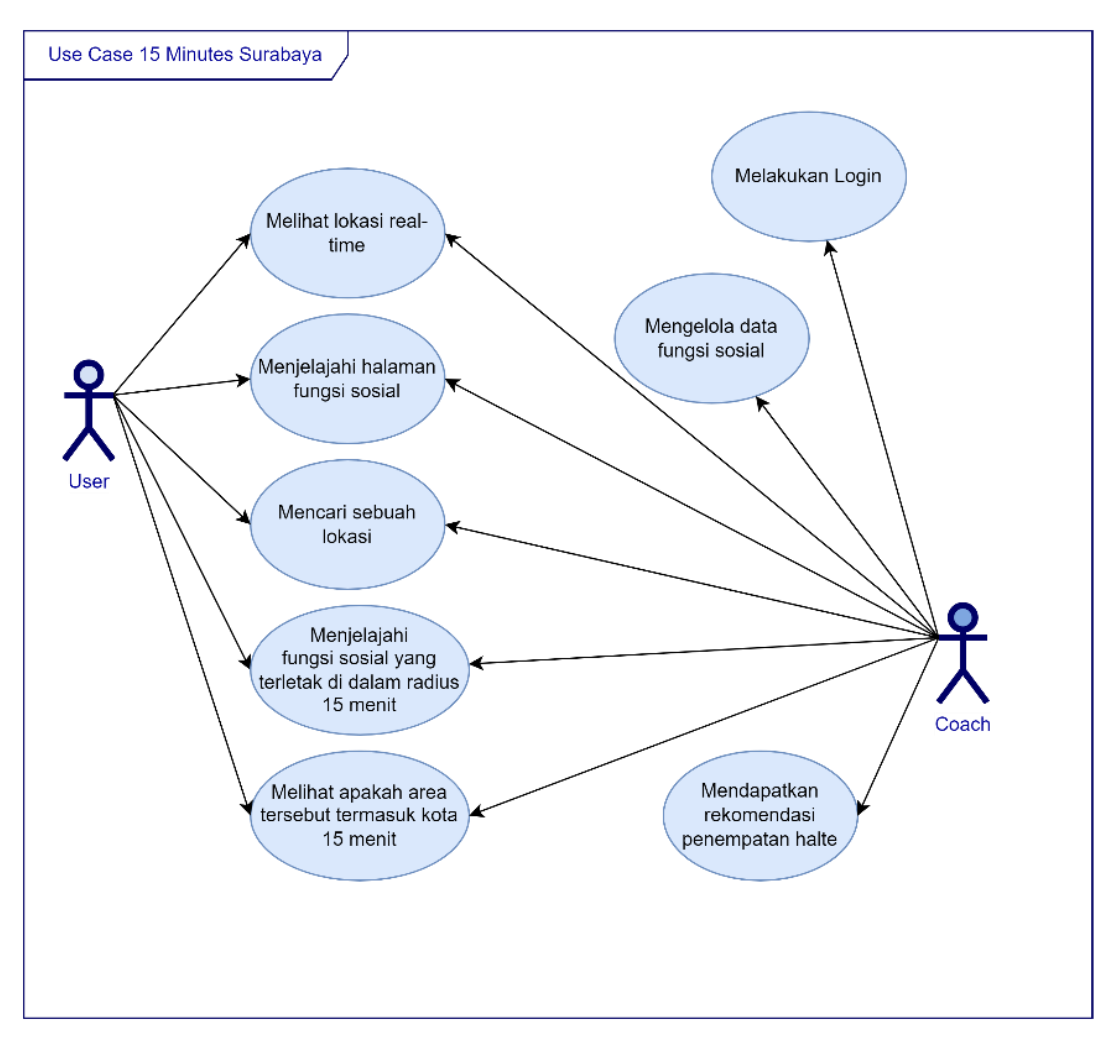

Gambar 4.3 Use Case Diagram Website 15 Minutes Surabaya

Gambar 4.4 merupakan flowchart untuk user atau pengguna dalam website 15 Minutes Surabaya.

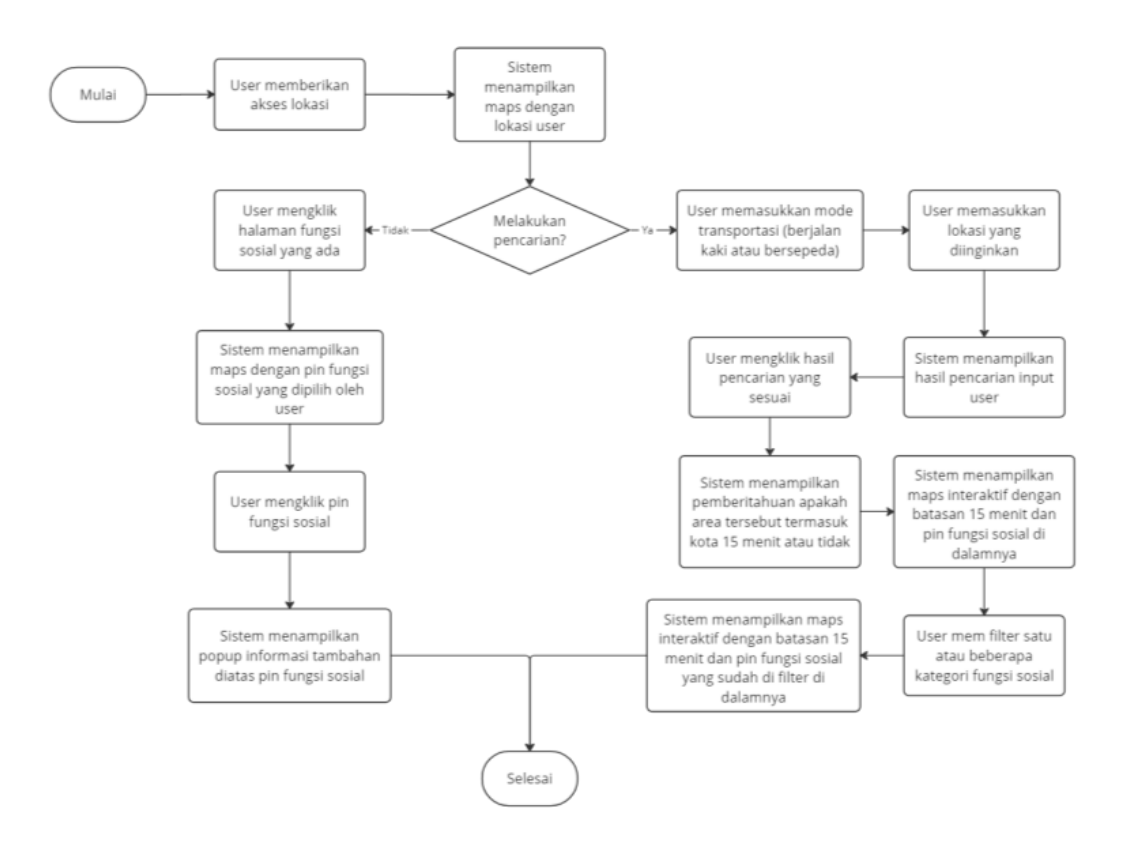

Gambar 4.4 Flowchart Website 15 Minutes Surabaya

#### **4.2.3. Perancangan Desain dan Antarmuka**

Desain antarmuka dirancang menggunakan website Figma sebelum diimplementasikan kedalam pembuatan website. Antarmuka yang saya buat hanya meliputi user atau pengguna umum, halaman login admin dan satu halaman rekomendasi halte.

#### **4.2.3.1. Halaman Utama**

Halaman Utama dari website 15 Minutes Surabaya menampilkan peta interaktif yang memuat lokasi pengguna saat ini berdasarkan geolokasi. Halaman ini juga memperkenalkan konsep kota 15 menit, yang menunjukkan batasan area 15 menit berjalan kaki atau bersepeda dari lokasi pengguna. Pengguna dapat melihat berbagai fasilitas dan layanan yang berada dalam batasan tersebut.

Terdapat sidebar di sebelah kiri yang menyediakan akses ke berbagai kategori fungsi sosial seperti tempat ibadah, perkantoran, pendidikan, perdagangan, tempat hiburan, kesehatan, halte, dan kuliner.

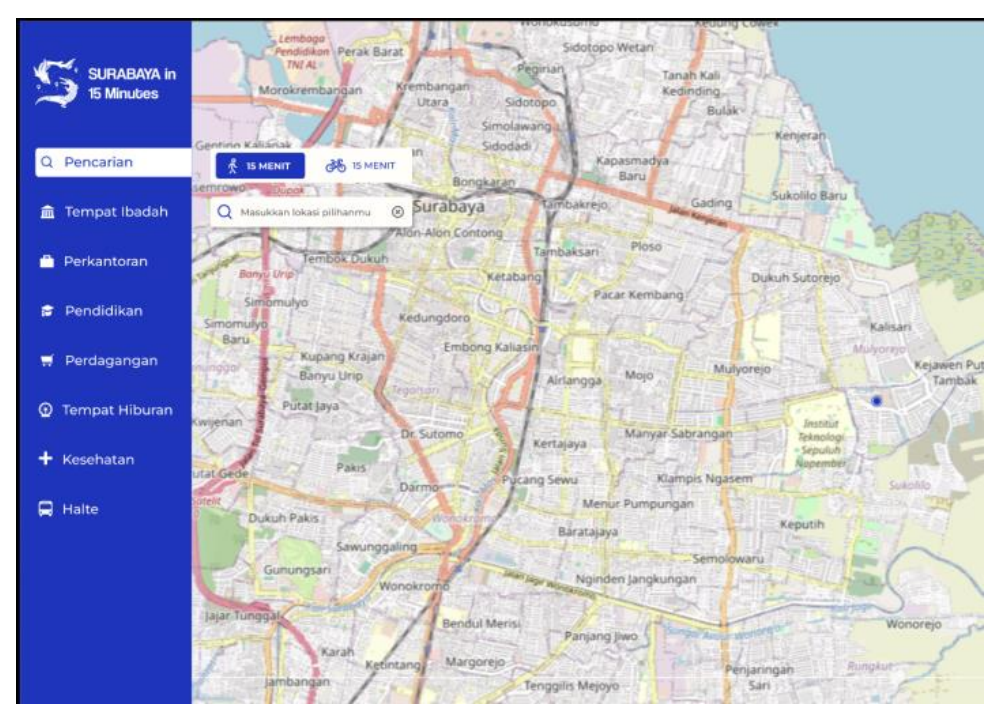

Gambar 4.5 Desain Antarmuka Halaman Utama **4.2.3.2. Halaman Fungsi Sosial: Tempat Ibadah**

Pada halaman Tempat Ibadah, pengguna dapat melihat lokasi-lokasi tempat ibadah yang ada di Surabaya. Tempat-tempat ibadah ini ditandai dengan ikon khusus pada peta, yang memudahkan pengguna untuk menemukan lokasi ibadah terdekat. Halaman ini dirancang untuk membantu masyarakat dalam mengakses tempat ibadah dengan mudah dan cepat.

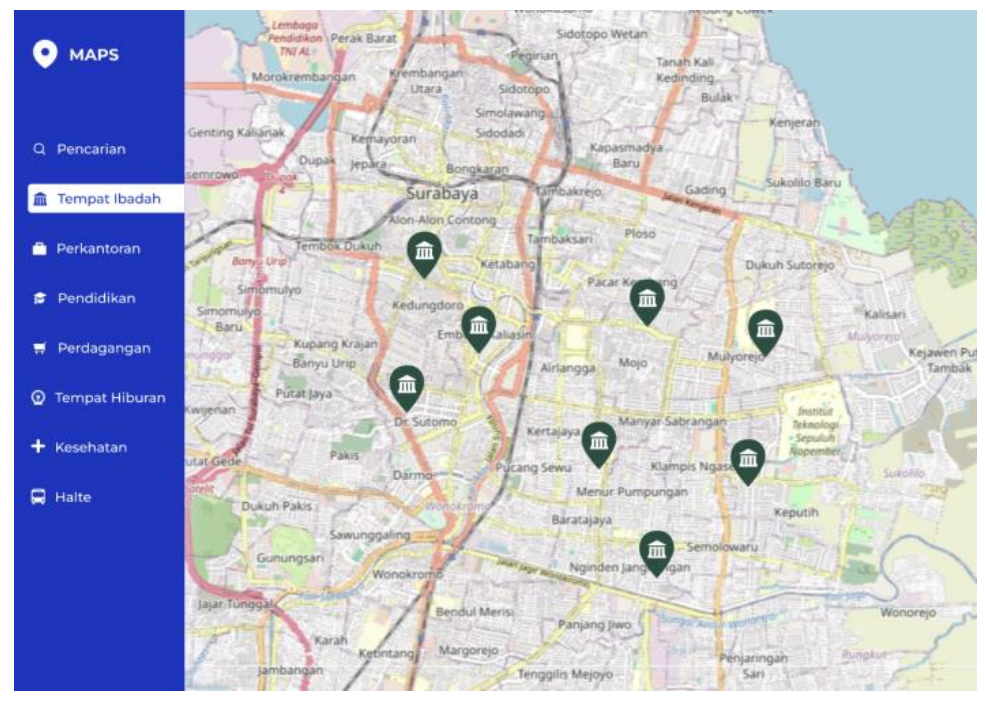

Gambar 4.6 Desain Antarmuka Halaman Fungsi Sosial: Tempat Ibadah

### **4.2.3.3. Halaman Fungsi Sosial: Perkantoran**

Halaman Perkantoran menampilkan berbagai lokasi perkantoran di Surabaya. Setiap kantor ditandai dengan ikon pada peta, sehingga pengguna dapat dengan mudah menemukan kantor yang mereka butuhkan. Halaman ini mempermudah akses informasi mengenai lokasi-lokasi perkantoran yang tersebar di seluruh kota.

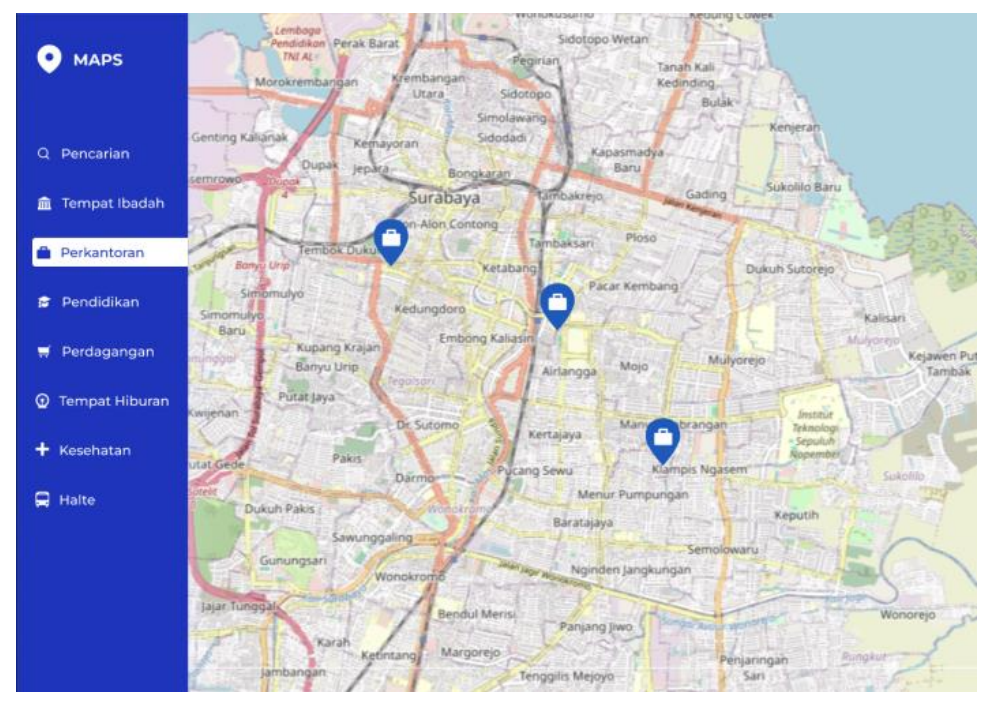

Gambar 4.7 Desain Antarmuka Halaman Fungsi Sosial: Perkantoran

#### **4.2.3.4. Halaman Fungsi Sosial: Pendidikan**

Pada halaman Pendidikan, pengguna dapat melihat berbagai fasilitas pendidikan seperti sekolah dan universitas yang ada di Surabaya. Fasilitas pendidikan ini ditandai dengan ikon khusus pada peta. Halaman ini dirancang untuk memudahkan orang tua dan siswa dalam menemukan fasilitas pendidikan terdekat dari lokasi mereka.

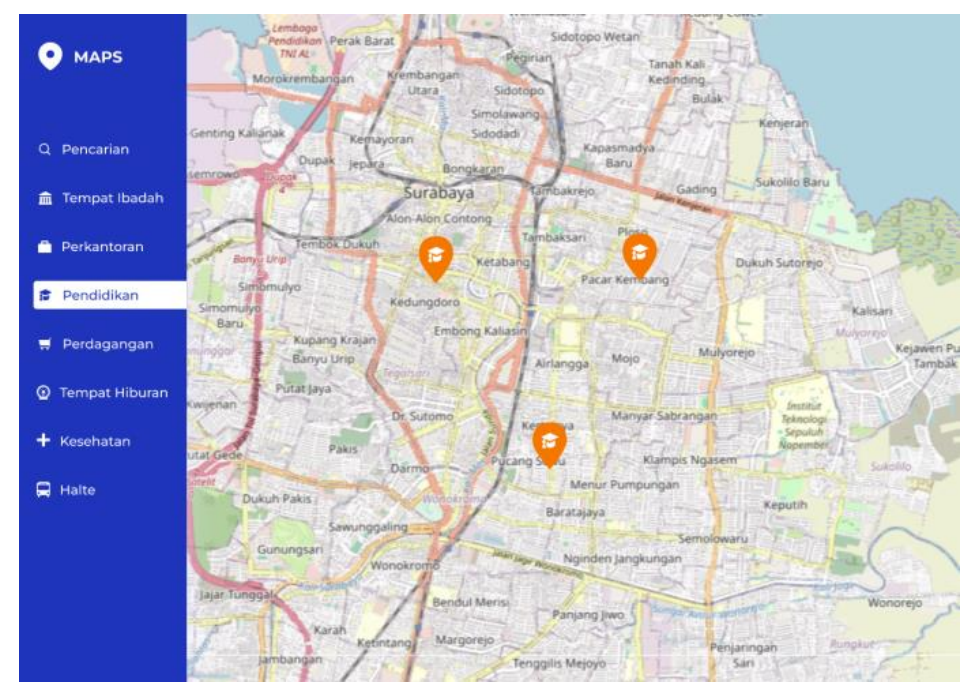

Gambar 4.8 Desain Antarmuka Halaman Fungsi Sosial: Pendidikan **4.2.3.5. Halaman Fungsi Sosial: Perdagangan**

Halaman Perdagangan menampilkan berbagai lokasi perdagangan seperti pusat perbelanjaan dan toko-toko di Surabaya. Setiap lokasi perdagangan ditandai dengan ikon pada peta, sehingga memudahkan pengguna untuk menemukan tempat belanja yang mereka butuhkan.

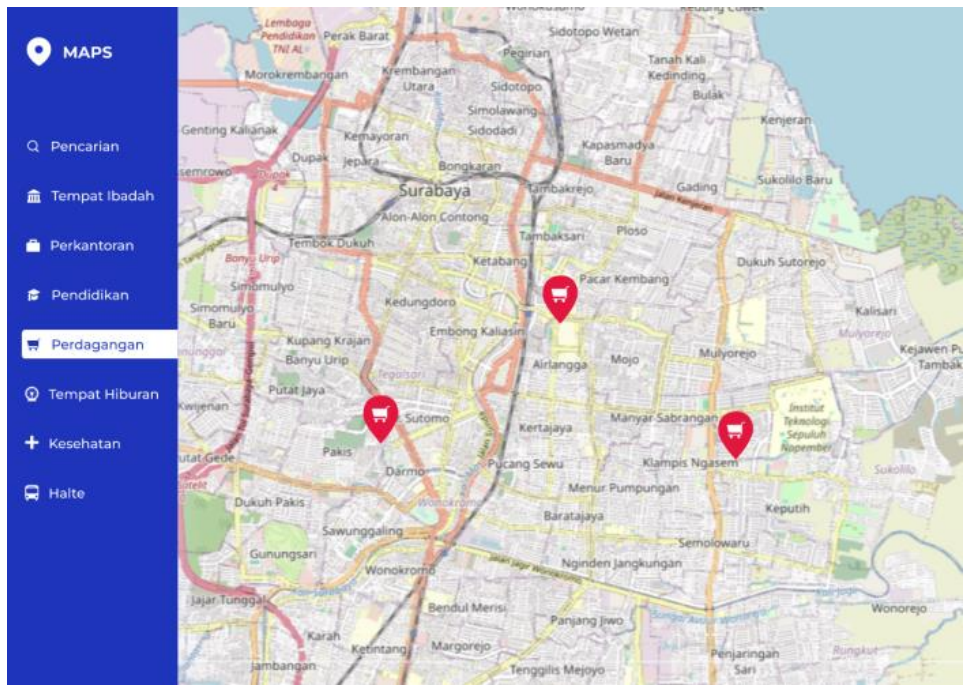

Gambar 4.9 Desain Antarmuka Halaman Fungsi Sosial: Perdagangan

**4.2.3.6. Halaman Fungsi Sosial: Tempat Hiburan**

Pada halaman Tempat Hiburan, pengguna dapat menemukan berbagai lokasi tempat hiburan seperti bioskop, taman, dan pusat rekreasi yang ada di Surabaya. Tempat-tempat hiburan ini ditandai dengan ikon khusus pada peta untuk memudahkan pengguna dalam mencari tempat hiburan yang diinginkan.

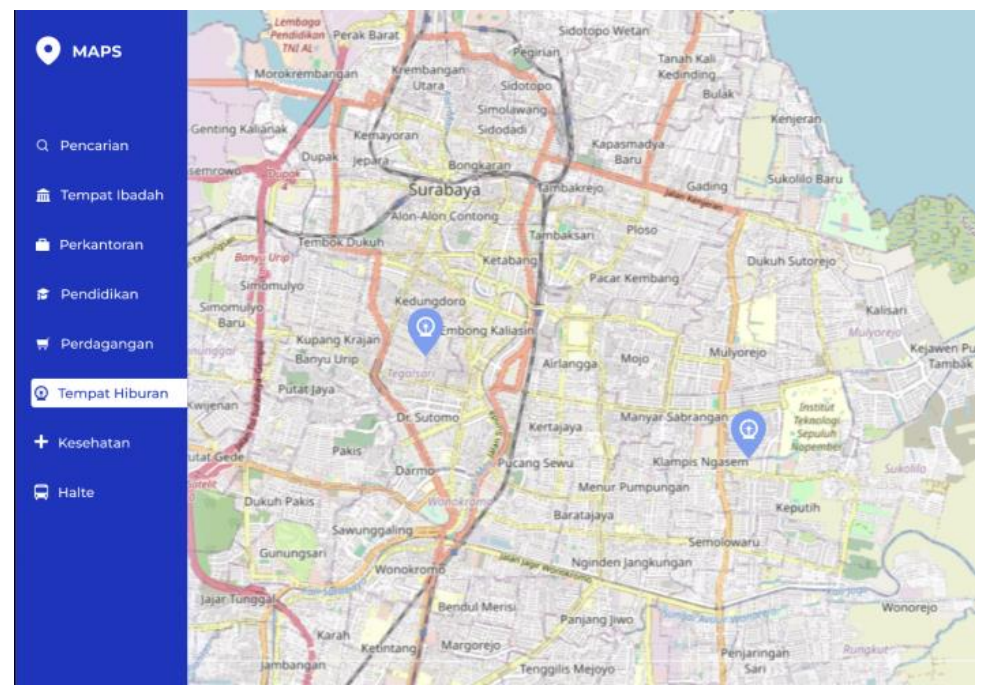

Gambar 4.10 Desain Antarmuka Halaman Fungsi Sosial: Tempat Hiburan

**4.2.3.7. Halaman Fungsi Sosial: Kesehatan**

Halaman Kesehatan menampilkan berbagai fasilitas kesehatan seperti rumah sakit dan klinik yang ada di Surabaya. Setiap fasilitas kesehatan ditandai dengan ikon pada peta untuk memudahkan pengguna dalam menemukan fasilitas kesehatan terdekat dari lokasi mereka.

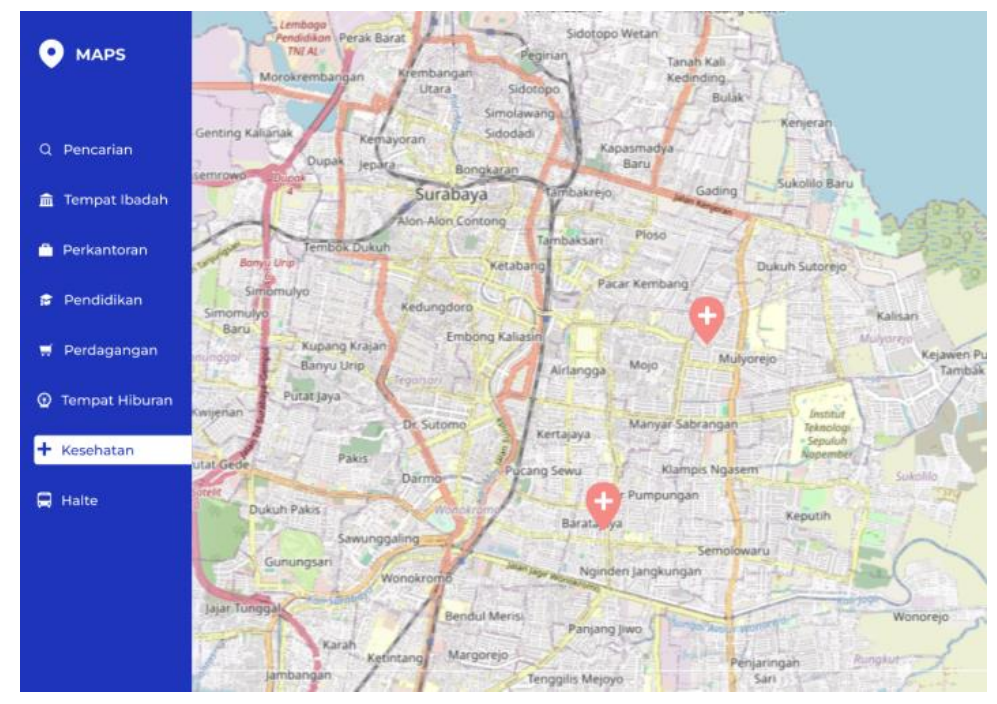

Gambar 4.11 Desain Antarmuka Halaman Fungsi Sosial: Kesehatan **4.2.3.8. Halaman Fungsi Sosial: Halte**

Pada halaman Halte, pengguna dapat melihat lokasi-lokasi halte bus di Surabaya. Halte-halte ini ditandai dengan ikon khusus pada peta, yang memudahkan pengguna untuk menemukan halte bus terdekat dan merencanakan perjalanan mereka menggunakan transportasi umum.

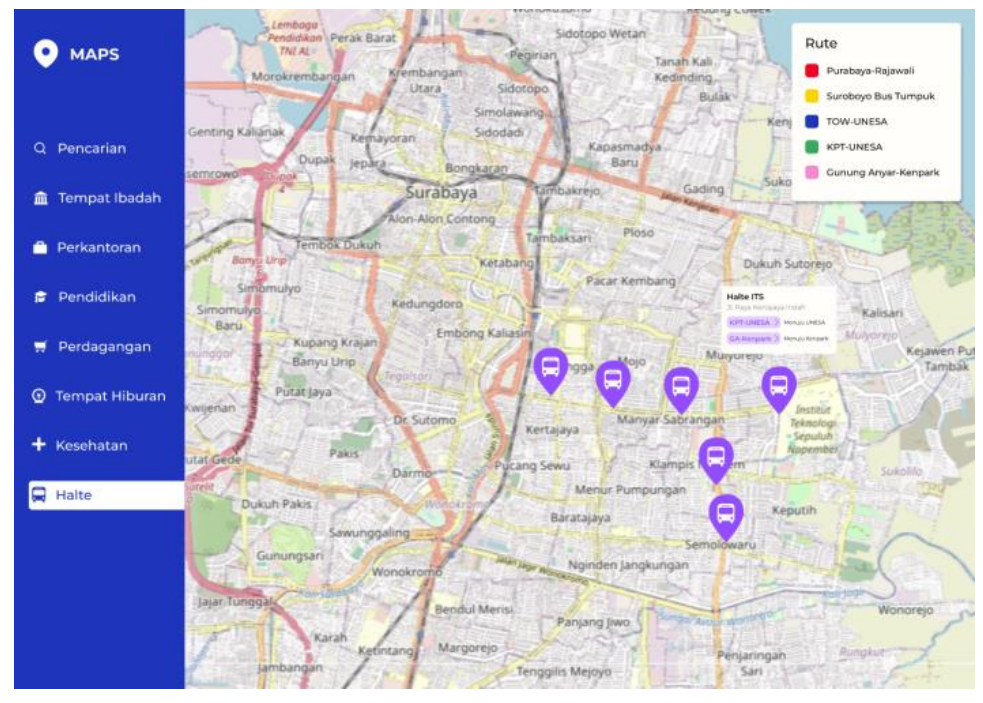

Gambar 4.12 Desain Antarmuka Halaman Fungsi Sosial: Halte **4.2.3.9. Halaman Pencarian**

Halaman Pencarian memungkinkan pengguna untuk mencari lokasi tertentu di Surabaya. Pengguna dapat memasukkan alamat atau nama tempat yang ingin dicari. Selain itu, pengguna juga dapat memilih mode transportasi, yaitu berjalan kaki atau bersepeda, untuk menampilkan batasan area 15 menit dari lokasi yang dicari.

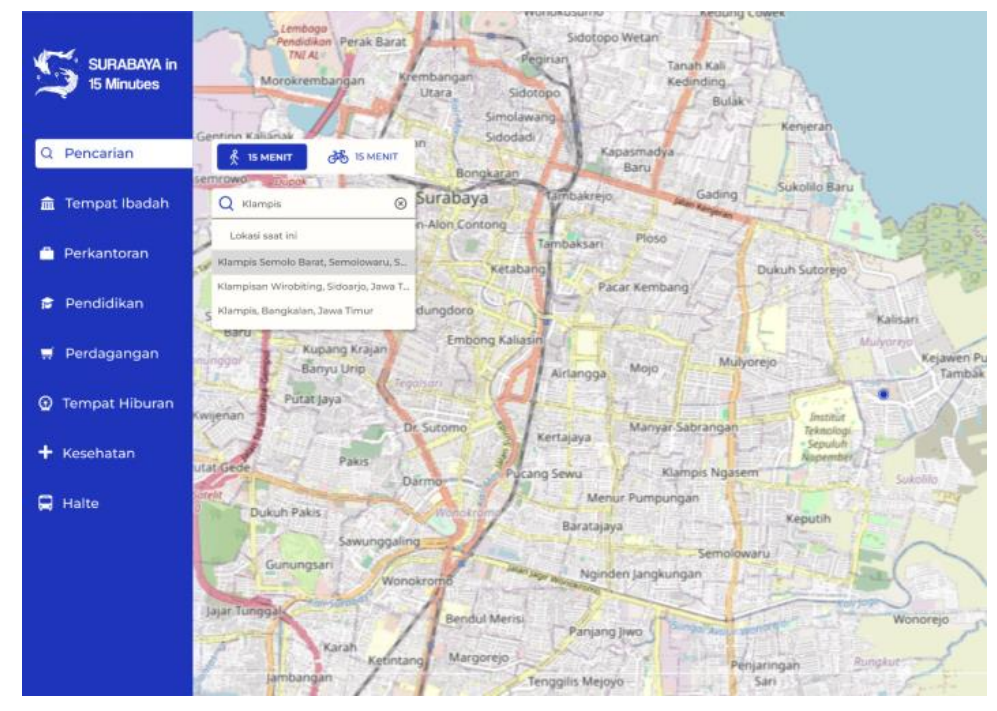

Gambar 4.13 Desain Antarmuka Halaman Pencarian **4.2.3.10. Halaman Hasil Pencarian**

Halaman Hasil Pencarian menampilkan hasil pencarian pengguna. Lokasi yang dicari ditandai pada peta beserta batasan area 15 menit berjalan kaki atau bersepeda dari lokasi tersebut. Halaman ini juga menampilkan fasilitas dan layanan yang berada dalam batasan area tersebut, serta informasi apakah lokasi tersebut termasuk dalam kota 15 menit.

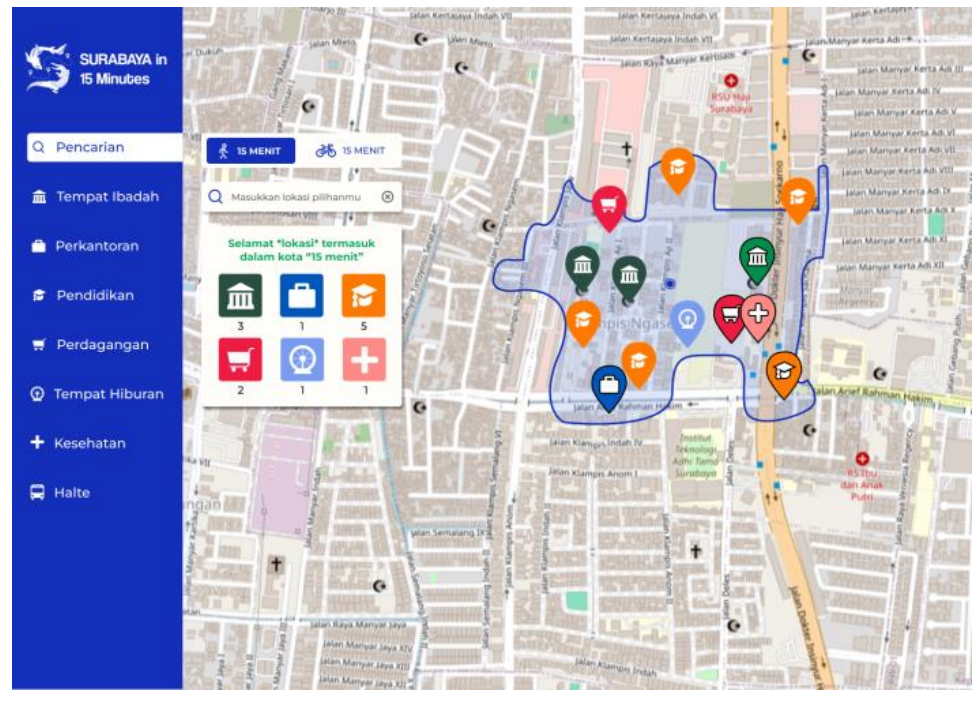

Gambar 4.14 Desain Antarmuka Halaman Hasil Pencarian: Semua Fungsi Sosial Ditemukan

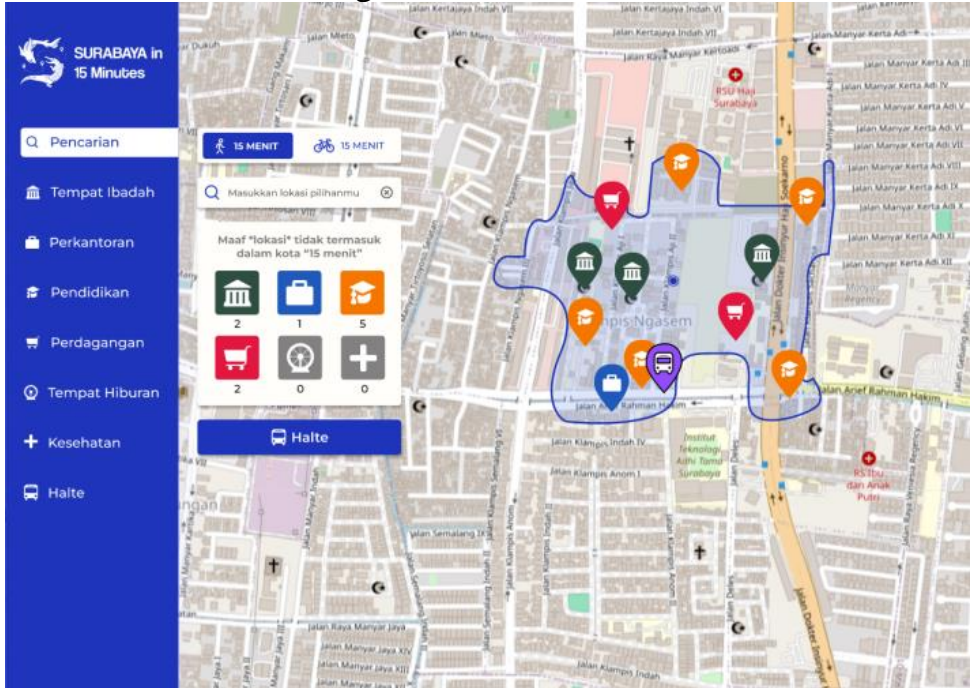

Gambar 4.15 Desain Antarmuka Halaman Hasil Pencarian: Tidak Semua Fungsi Sosial Ditemukan

#### **4.2.3.11. Halaman Login Admin**

Halaman Login Admin memungkinkan admin untuk masuk ke dalam sistem dengan menggunakan kredensial yang valid. Admin dapat mengelola data dan mendapatkan rekomendasi penempatan halte bus berdasarkan model AI yang telah dibuat, terutama untuk area yang belum termasuk dalam kota 15 menit.

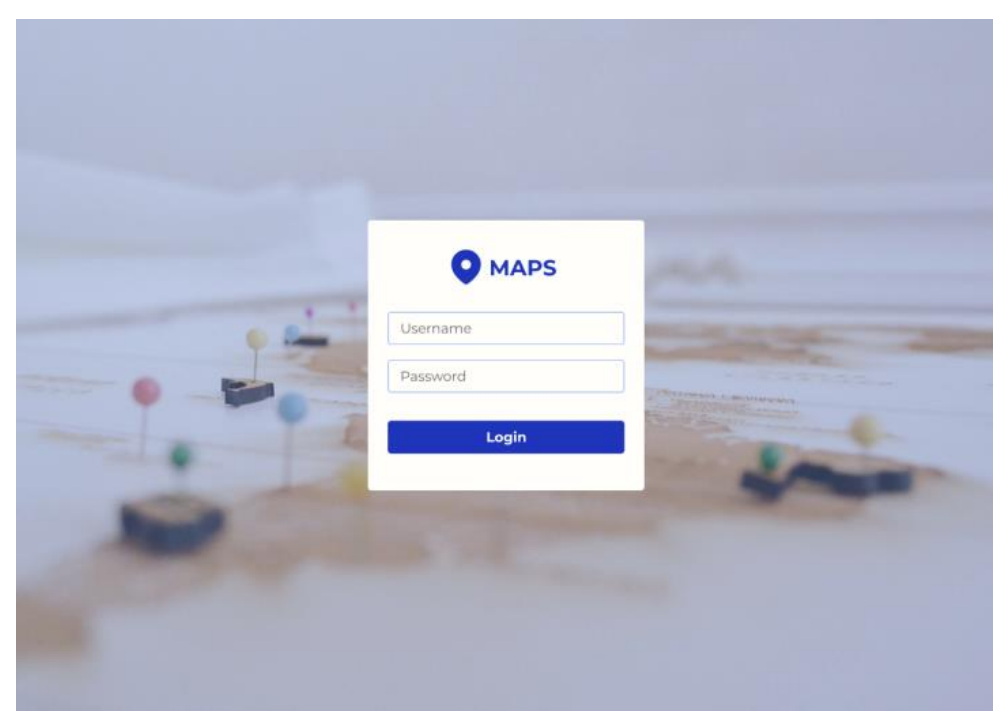

Gambar 4.16 Halaman Login Admin

#### **4.2.3.12. Halaman Rekomendasi Halte**

Halaman Rekomendasi Halte menampilkan peta interaktif yang menunjukkan area di Surabaya yang belum termasuk dalam konsep kota 15 menit. Dengan menggunakan model AI yang dikembangkan, halaman ini memberikan rekomendasi penempatan halte bus baru untuk mengoptimalkan akses transportasi publik. Setiap rekomendasi halte ditandai dengan ikon khusus pada peta, dan pengguna dapat melihat detail lokasi yang direkomendasikan. Halaman ini bertujuan untuk membantu admin dan pihak terkait

dalam perencanaan dan pengembangan infrastruktur transportasi kota Surabaya agar lebih inklusif dan efisien.

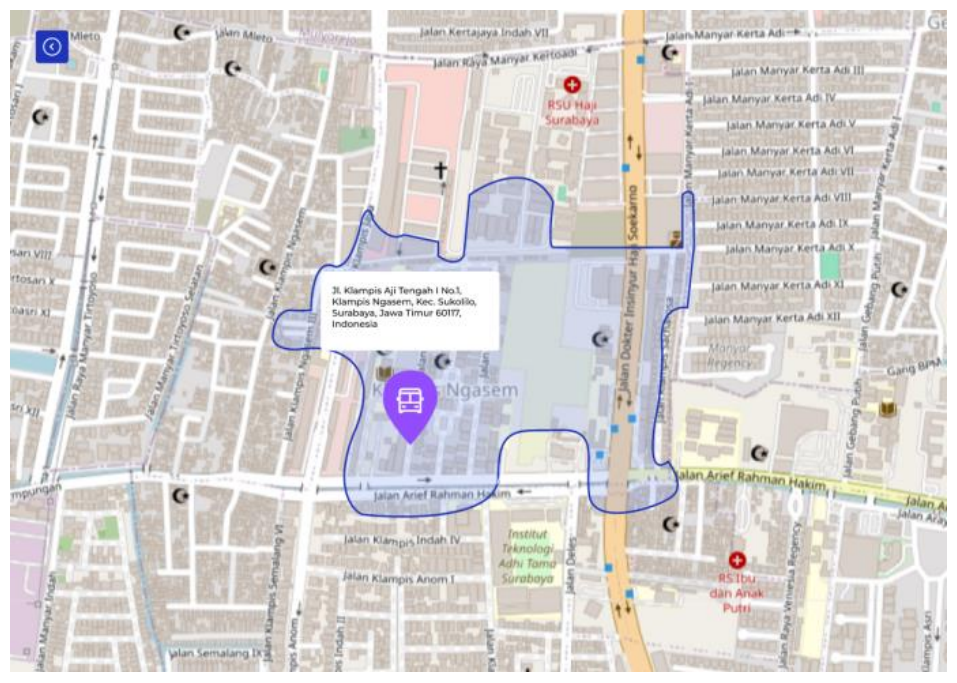

Gambar 4.17 Halaman Rekomendasi Halte

# **BAB V IMPLEMENTASI SISTEM**

Bab ini membahas tentang implementasi dari sistem yang dibuat. Implementasi mencakup implementasi Frontend mulai dari penggunaan komponen Next.js, Tailwind CSS, dan penghubung dengan OpenStreetMaps API.

### **5.1. Implementasi Frontend**

Implementasi front end dilakukan dengan menggunakan NextJS dan Tailwind CSS. Adapun implementasinya adalah sebagai berikut :

### **5.1.1. Struktur Direktori Next.js**

Hal pertama yang dilakukan adalah membuat folder website web Next.js dengan menuliskan command pada Terminal folder yang diinginkan sebagaimana yang ditunjukkan pada Kode Sumber 5.1.

1. PS C:\Users\User\Documents\Surabaya\15Minutes> npx createnext-app@latest 15-minutes-surabaya

Kode Sumber 5.1 Command Pembuatan Aplikasi NEXT JS

Setelah command dijalankan, akan otomatis terbuat folder. Gambar 5.1 menunjukkan struktur folder untuk pengerjaan website web.

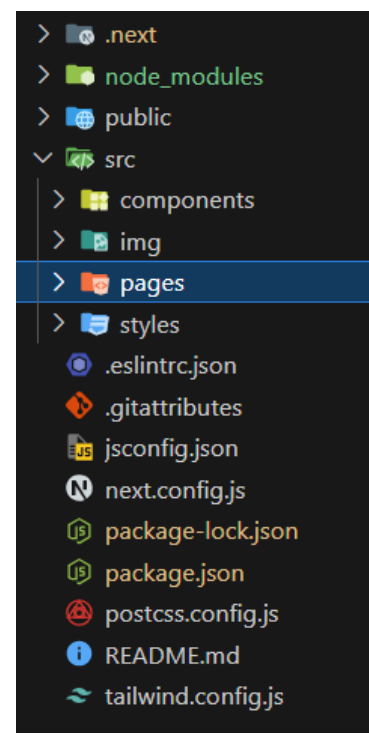

Gambar 5.1 Struktur Direktori Project 15 Minutes Surabaya

Struktur direktori proyek ini dirancang untuk memudahkan pengelolaan dan pengembangan website web menggunakan Next.js. Berikut adalah penjelasan mengenai masing-masing direktori dan file yang terdapat dalam proyek ini:

1. Direktori '.next'

Direktori ini dibuat secara otomatis oleh Next.js dan berisi filefile build serta informasi cache yang digunakan selama proses pembangunan dan pengembangan website.

- 2. Direktori 'node\_modules' Direktori ini berisi semua dependensi atau paket yang diunduh dari npm dan digunakan dalam proyek ini. Paket-paket ini mencakup berbagai library dan modul yang membantu dalam pengembangan website.
- 3. Direktori 'public' Direktori ini berisi file-file statis yang dapat diakses secara langsung oleh browser. Semua aset statis seperti gambar,

favicon, dan file lainnya yang tidak perlu diolah oleh webpack atau build tool lainnya ditempatkan di sini.

4. Direktori 'src'

Direktori ini adalah tempat utama untuk kode sumber website. Ini memisahkan komponen, halaman, gambar, dan styles agar mudah diorganisir dan diakses. Direktori 'components' akan berisi komponen-komponen NextJS yang akan digunakan dalam website. Komponen ini mencakup berbagai bagian UI yang dapat digunakan kembali di berbagai halaman. Direktori 'img' berisi gambar-gambar yang digunakan dalam website. Direktori 'pages' berisi file-file halaman website. Setiap file di dalam direktori ini merupakan rute atau halaman yang dapat diakses di website. Terakhir, direktori 'styles' berisi file CSS yang digunakan untuk styling website.

### **5.1.2. Implementasi Halaman Utama**

Halaman utama dirancang untuk memberikan pengguna akses cepat ke berbagai fitur dan informasi yang relevan dengan konsep kota 15 menit. Kode 5.2 adalah kode untuk halaman utama.

```
1. // @/components/Main.js
 2. import React from 'react';
 3. import Layout from './Layout';
 4. import dynamic from 'next/dynamic';
 5. import { useRouter } from 'next/router';
 6. 
 7. const Map = dynamic(() => import('./Map'), { ssr: false
});
8. …
9. 
10. const Main = ({ititle, category }) => {
11. const router = useRouter();
12. let MapComponent;
13. 
14. switch (category) {
15. …
16. default:
17. MapComponent = Map;<br>18. \}18. }
```

```
19. 
20. const \{ lat, lon \} = router. query;21. 
22. return (
23. <Layout pageTitle={title}>
24. <div className="h-screen flex flex-col">
25. \triangleleft \triangleleft \justify-center">
26. Example 2018 Constructed Value of the set of the set of the set of the set of the set of the set of the set of the set of the set of the set of the set of the set of the set of the set of the set of the set of the se
h-full">
27. Analytisch Strategy Area {MapComponent & {MapComponent
lat={lat} lon={lon} style={{ width: '100%', height: '100%' }}
/>}
28. \langle \text{div} \rangle29. \langle /div>
30. \langle /div>
31. </Layout>
32. );
33. };
34. 
35. export default Main;
```

```
Kode Sumber 5.2 Kode Implementasi Halaman Utama
```
Halaman ini terdiri dari beberapa komponen. Berikut merupakan penjelasan masing masing komponen:

1. Dynamic Import

Pada kode 5.2 baris 7, bagian tersebut menggunakan dynamic import untuk mmuat komponen peta Map.js secara dinamis. Penggunaan 'ssr:false' memastikan bahwa komponen ini hanya dirender di sisi klien, karena peta biasanya memerlukan akses ke objek window yang hanya tersedia di sisi klien.

2. Komponen layout

Pada kode 5.2 baris 3 dan 23 terdapat komponen layout, dimana komponen tersebut digunakan untuk membungkus konten halaman dengan tata letak yang konsisten di seluruh website ini. Komponen layout ini mencakup elemen Sidebar untuk navigasi.

3. Strukur halaman

Pada kode 5.2 baris 23 sampai 32 berisikan struktur dari halaman utama tersebut. Dikarenakan ini merupakan halaman utama, maka akan ditampilkan Map default yaitu map yang menunjukkan lokasi pengguna.

4. Komponen Peta

Komponen peta ini menampilkan peta interaktif yang menunjukkan lokasi pengguna. Komponen ini berada dalam 'components/Map.js' yang kodenya bisa dilihat pada Kode 5.3. Pada komponen ini, peta OpenStreetMaps akan ditampilkan menggunakan 'react-leaflet'. Lokasi pengguna ditentukan menggunakan API Geolocation dan ditampilkan di peta dengan penanda khusus.

```
1. // @/components/Map.js
 2. "use client"
 3. 
 4. import React, { useState, useEffect } from 'react';
 5. import { MapContainer, TileLayer, Marker, Popup } from
'react-leaflet';
 6. import Leaflet from 'leaflet';
7. import 'leaflet/dist/leaflet.css';
 8. 
9. const Map = ({1at, lon }) => {
10. ...
11. 
12. useEffect( => {
13. if (!lat || !lon) {
14. navigator.geolocation.getCurrentPosition(
15. (position) => {
16. setUserLocation({
17. lat: position.coords.latitude,
18. lon: position.coords.longitude,
            \});
20. },
21. (error) \Rightarrow console_error(error),22. { enableHighAccuracy: true }
23. );
24. }
25. }, [lat, lon]);
```

```
26. 
27. return (<br>28. <MapCo
       28. <MapContainer>
29. <TileLayer/>
          \longleftarrowMarker position={[userLocation.lat,
userLocation.lon]} icon={currLocIcon}>
31. <Popup>Your current location</Popup>
32. </Marker>
33. </MapContainer>
34. );
35. };
36. 
37. export default Map;
```
Kode Sumber 5.3 Kode untuk Menampilkan Peta dari OpenStreetMaps

#### **5.1.3. Implementasi Halaman Fungsi Sosial**

Pada bagian ini, dijelaskan implementasi dari halaman fungsi sosial pada website 15 Minutes Surabaya. Halamanhalaman fungsi sosial mencakup berbagai kategori yang relevan bagi pengguna, seperti tempat ibadah, perkantoran, pendidikan, perdagangan, tempat hiburan, kesehatan, dan halte. Setiap halaman dirancang untuk memberikan informasi spesifik mengenai fasilitas yang berada dalam radius 15 menit dari lokasi pengguna. Setiap halaman fungsi sosial memiliki struktur kode yang mirip sehingga akan dijelaskan salah satu kodenya saja yaitu halaman fungsi sosial Halte.

```
1. // @/components/Map.js
 2. "use client"
 3. ...
 4. 
 5. const HalteMap = () => {
 6. ...
 7. 
 8. useEffect(() => {
9. fetchHalteData();<br>10. navigator.geoloca
         navigator.geolocation.getCurrentPosition(geoSuccess,
geoFailure, { enableHighAccuracy: true });
```

```
11. \quad \}, []);
12. 
13. const fetchHalteData = async () => {
14. try {
15. const response = await
fetch('/df rute koridor.csv');
16. Papa.parse(response, \{ \ldots \});
17. } ...
18. };
19. 
20. const createRoutingControl = (map, route, color) => {<br>21. Leaflet.Routing.control({
       Leaflet.Routing.control({
22. waypoints: route.map((\{\text{lat, lon }\}) \RightarrowLeaflet.latLng(lat, lon)),
23. ...
24. }).addTo(map);
25. };
26. 
27. const RoutesControl = ({ routes, selectedRoute }) => {<br>28. const map = useMap();
       const map = useMap();
29. useEffect( => {
30. if (selectedRoute) {
31. createRoutingControl(map, routes[selectedRoute],
'blue');
32. }
33. return () => { ... };
34. }, [map, routes, selectedRoute]);
35. };
36. 
37. return (
38. ...
39. {haltes.map((halte, index) \Rightarrow (}40. <Marker key={index} position={[halte.latitude,
halte.longitude<sup>]</sup>} icon={busstopIcon}>
41. <Popup><HaltePopup halte={halte} /></Popup>
42. </Marker>
43. ))}
44. <RoutesControl routes={routes}
selectedRoute={selectedRoute} />
45. <HalteRouteLegend routes={routes}
selectedRoute={selectedRoute} onSelectRoute={setSelectedRoute}
/>
46. ...
47. );
48. };
```
Kode Sumber 5.4 Kode Implementasi Fungsi Sosial: Halte

Terdapat beberapa komponen pada halaman fungsi sosial Halte ini. Berikut merupakan penjelasan masing masing komponen:

- 1. Komponen HalteMap
	- Komponen ini menampilkan peta dengan Leaflet dan marker untuk lokasi halte
	- Komponen ini mengambil data halte daari file CSV dan memprosesnya untuk menampilkan marker pada peta yang dapat dilihat pada baris 15 pada kode 5.4
- 2. Komponen HaltePopup
	- Komponen ini menampilkan informasi detail mengenai halte, termasuk rute yang melewati halte dan halte berikutnya pada rute tersebut yang datanya diambil pada saat fetching pada komponen HalteMap.
- 3. Komponen HalteRouteLegend
	- Komponen ini menampilkan legenda rute yang tersedia dan memungkinkan pengguna untuk memilih rute yang ingin dilihat pada peta.

## **5.1.4. Implementasi Halaman Pencarian**

Pada bagian ini, dijelaskan implementasi dari halaman pencarian pada website 15 Minutes Surabaya. Halaman-halaman pencarian ini memungkinkan pengguna untuk mencari lokasi berdasarkan input mereka. Halaman ini juga memungkinkan pengguna untuk memilih mode transportasi (berjalan kaki atau bersepeda) dan menampilkan hasil pencarian berdasarkan input lokasi mereka. Kode untuk halaman ini dapat dilihat pada Kode 5.5

```
1. ...
 2. 
 3. const SearchPopup = ({ onClose }) => {
 4. ...
 5. 
 6. const handleToggle = (e) => {
 7. setMode(e.target.value);
 8. };
 9. 
10. const handleResultClick = (lat, lon, place) => {
11. const placeName = place ? place : 'Lokasimu';
12. 
router.push(`/searchresult?lat=${lat}&lon=${lon}&name=${placeN
ame}&mode=${mode}`);
13. onClose(); // Close the popup after routing
14. };
15. 
16. const searchLocation = async (query) => {
17. ...
18. try {
19. const response = await
axios.get(`https://api.opencagedata.com/geocode/v1/json`, {
20. params: \{... \}, \});
21. setResults(response.data.results);
22. } ...
23. };
24. 
25. \ldots26. 
27. useEffect( \Rightarrow {
28. debouncedSearch(searchQuery);
29. }, [searchQuery, debouncedSearch]);
30. 
31. ...
32. 
33. return (
34. ...
35. <div className='flex items-center w-full'>
36. <input type='radio' name='option'
value='walking'... />
37. \dots38. \langle div>
39. <div className='flex items-center w-full'>
40. <input type='radio' name='option'
value='cycling' .../>
```

```
41. \cdots42. \langle \text{div} \rangle43. <div className='relative searchbar'>
44. ...
45. <a>
<input type='text' value={searchQuery} .../>
46. ...
47. \langle/div>
48. \langle /form>
49.
50. {!hasSearched && currentLocation && (
51. ...
52. <li key='current-location'>
53. Lokasi saat ini
54. \langle /li>
55. )}
56. \{ \ldots \}57. {results.map((result) => (58. \langleli key={result.place id} onClick={() =>
handleResultClick(...)>
59. In the set of the set of the set of the set of the set of the set of the set of the set of the set of the s
60. \langle/li>
61. ))}
62. )}
63. ...
64. );
65. };
66. 
67. export default SearchPopup;
68.
```
Kode Sumber 5.5 Kode Implementasi Popup Pencarian

Komponen ini memiliki beberapa fungsi. Berikut merupakan penjelasan masing-masing fungsi yang ada pada komponen SearchPopup:

- 1. Komponen ini memungkinkan pengguna untuk mencari lokasi berdasarkan input mereka.
- 2. Komponen ini memiliki state management untuk mengelola query pencarian, hasil pencarian, pesan error, lokasi saat ini, status pencarian, dan mode transportasi yang dipilih.
- 3. Pengguna dapat memilih mode transportasi (berjalan kaki atau bersepeda) dan hasil pencarian akan disesuaikan berdasarkan pilihan ini. Mode transportasi diatur pada baris 6 pada kode.
- 4. Ketika pengguna memasukkan query pencarian, fungsi searchLocation akan mengirimkan permintaan ke API OpenCageData untuk mendapatkan hasil pencarian lokasi. Ini dapat dilihat pada baris 19 pada kode.
- 5. Komponen ini juga menggunakan geolokasi untuk mendapatkan lokasi saat ini dari pengguna dan menampilkannya sebagai salah satu pilihan hasil pencarian. Hal ini dilakukan pada baris 50 sampai baris 62 pada kode.

### **5.1.5. Implementasi Halaman Peta Hasil Pencarian**

Pada bagian ini, dijelaskan implementasi dari halaman pencarian pada website 15 Minutes Surabaya. Halaman-halaman pencarian ini memungkinkan pengguna untuk mencari lokasi berdasarkan input mereka. Halaman ini juga memungkinkan pengguna untuk memilih mode transportasi (berjalan kaki atau bersepeda) dan menampilkan hasil pencarian berdasarkan input lokasi mereka. Kode untuk halaman ini dapat dilihat pada Kode 5.6.

```
1. ...
 2. const SearchMap = () => {
 3. ...
 4. 
 5. useEffect() => {
 6. const fetchIsochrone = async () => {
 7.
 8. try {... range: [900], // (15 menit * 60)
9. ...
10. });
11. setIsochrone(...);
12. \} \ldots<br>13. \}13.14. fetchIsochrone();
15. \}, \lceillat, lon, mode\rceil);
```

```
16. 
17. useEffect() \Rightarrow18. const fetchCSVData = async () => {
19. try {
20. const response = await fetch('/15mincity.csv');
21. \cdots22. } \cdot \cdot \cdot23. };
24. fetchCSVData();
25. \quad \}, [ ] );
26. 
27. useEffect(() => {
28. if (places.length > 0) {
29. checkCategoryStatus();
30. countCategories();
31. }
32. }, [places, isochrone]);
33. 
34. ...
35. 
36. const isInsidePolygon = (point, polygon) => {
37. ...
38. return inside;
39. };
40. 
41. const filteredPlaces = places.filter(place => {
42. ...
43. return insidePolygon && categoryMatch;
44. });
45. 
46. const countCategories = () => {
47. ...
48. setCategoryCounts(counts);
49. };
50. 
51. const checkCategoryStatus = () => {
52.
53. if (missingCategories.length > 0) {
54. setCategoryStatus({
55. found: false,...
56. };
57. } else {
58. setCategoryStatus({
59. found: true, ...
60. });
```

```
61. }
62. };
63. 
64. const handleCategoryClick = (categorical) => {
65.
66. };
67. 
68. const resetCategoryFilter = () => {
69. setSelectedCategories(new Set());
70. };
71. 
72. ...
73. 
74. return (
75. <div className="relative h-screen w-full">
76. <CategoryStatus .../>
77. \cdots78. {isochrone && (
79.80. <Polygon
81. positions={isochrone}
82. color="blue"
83. fillColor="blue"
84. fillOpacity={0.1}
85. />
86. \langle \rangle87. )}
88. {filteredPlaces.map((place, index) => (
89. Marker ...>
90. ...
91. </Marker>
92. ))}
93. </MapContainer>
94. \langle \text{div}\rangle95. );
96. };
97. 
98. export default SearchMap;
99.
```
Kode Sumber 5.6 Kode Implementasi Peta Hasil Pencarian

Terdapat beberapa komponen pada halaman peta hasil pencarian ini. Berikut merupakan penjelasan masing masing komponen:

- 1. Komponen SearchMap
	- Komponen ini menampilkan peta dengan Leaflet dan marker untuk lokasi hasil pencarian.
	- Komponen ini mengambil data dari query URL untuk menentukan lokasi pencarian (latitude dan longitude), nama lokasi, dan mode transportasi yang diinginkan (berjalan kaki atau bersepeda).
	- Komponen ini menggunakan API OpenRouteService untuk mendapatkan isochrone (batasan waktu perjalanan) dan menampilkannya pada peta sebagai polygon. Fungsi ini dijalankan pada efek useEffect yang dapat dilihat pada baris 5-15 pada kode 5.6
	- Komponen ini juga mengambil data fungsi sosial dari file CSV dan memprosesnya untuk menampilkan marker pada peta yang sesuai dengan batasan isochrone.
- 2. Komponen CategoryStatus
	- Komponen ini menampilkan status kategori fungsi sosial yang ditemukan dalam batasan isochrone. Komponen ini juga memungkinkan pengguna untuk memilih kategori yang ingin ditampilkan pada peta. Status kategori ini diperiksa dan diperbarui pada baris 51-62 pada kode.
- 3. Komponen Pin Fungsi Sosial dalam Radius
	- Komponen ini menampilkan informasi detail mengenai fungsi sosial. Data ini diambil pada saat fetching pada komponen SearchMap.

### **5.1.6. Implementasi Halaman Login Admin**

Pada bagian ini, dijelaskan implementasi dari halaman login admin pada website 15 Minutes Surabaya. Halaman ini digunakan untuk menampilkan halaman login bagi admin. Kode untuk halaman ini dapat dilihat pada Kode 5.7

```
1. ...
2. const AdminLogin = () => {
3. ...
4. 
5. const handleLogin = (e) => {
6. e.preventDefault();
7. if (username === 'admin' & password === 'password') {
8. alert('Login successful!');
9. } else {
10. setError('Invalid username or password');
11. }
12. };
13. 
14. return (
15. ...
16.    input
17. type="text"
18. id="username"
19. value={username} ...
20. />
21. ...
22. Cinput
23. type="password"
24. id="password"
25. value={password} ...
26. />
27. \t...28. Chutton
29. type="submit" ...
30. >31. ...
32. );
33. };
34. 
35. export default AdminLogin;
36.
```
Kode Sumber 5.7 Kode Implementasi Halaman Login Admin

### **5.1.7. Hasil Implementasi Antarmuka Web**

Dikarenakan desain yang dirancang sebelumnya melalui Figma masih low fidelity, maka desain ditambahkan dan dipercantik lagi melalui Frontend. Gambar 5.2 hingga 5.15 di bawah ini merupakan hasil implementasi antarmuka website.

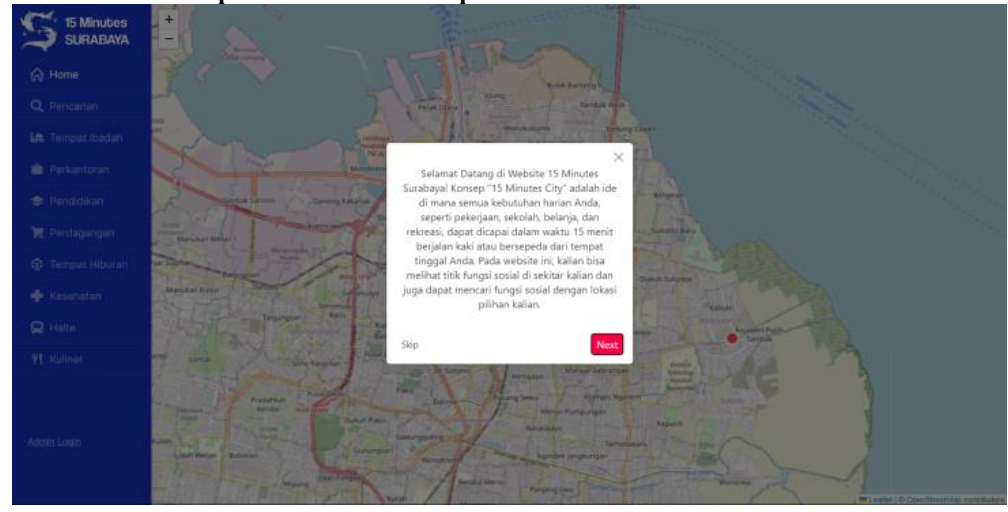

Gambar 5.2 Halaman Walkthrough Website 15 Minutes Surabaya

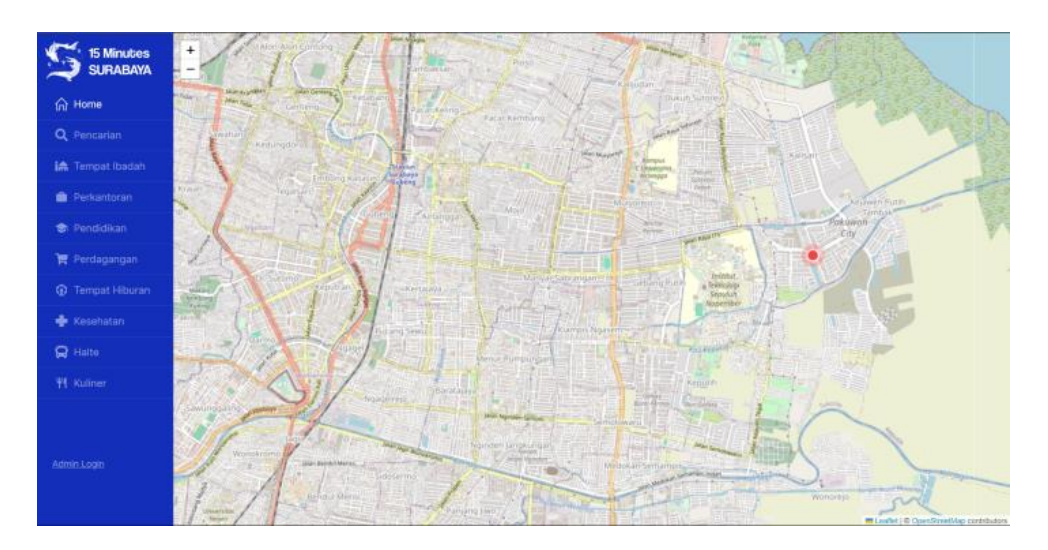

Gambar 5.3 Halaman Utama
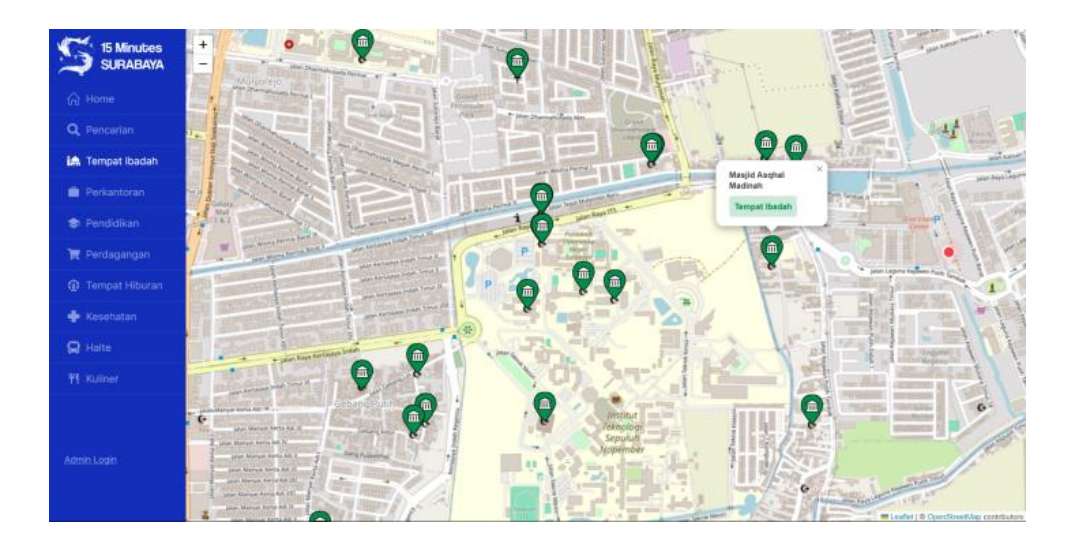

Gambar 5.4 Halaman Fungsi Sosial: Tempat Ibadah

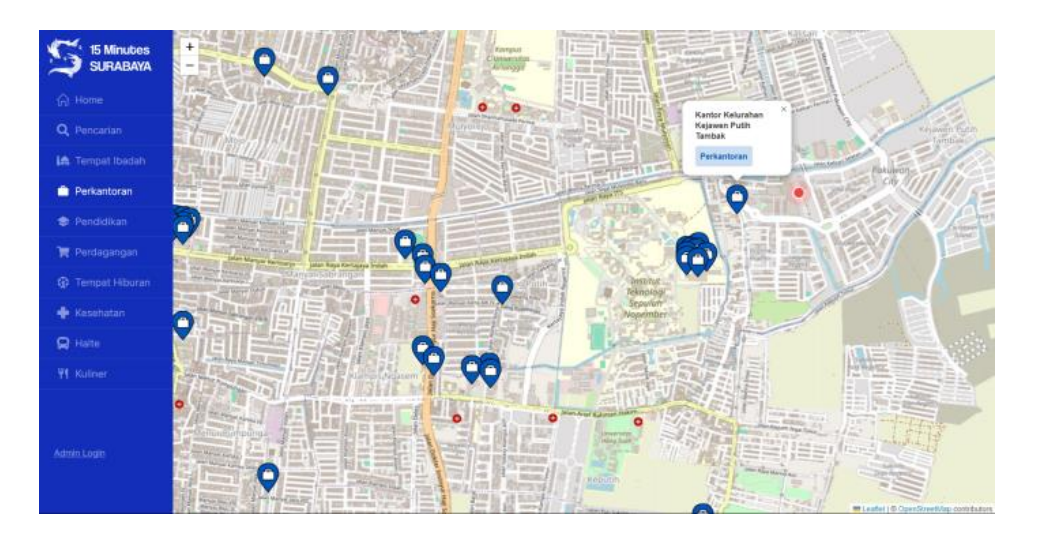

Gambar 5.5 Halaman Fungsi Sosial: Perkantoran

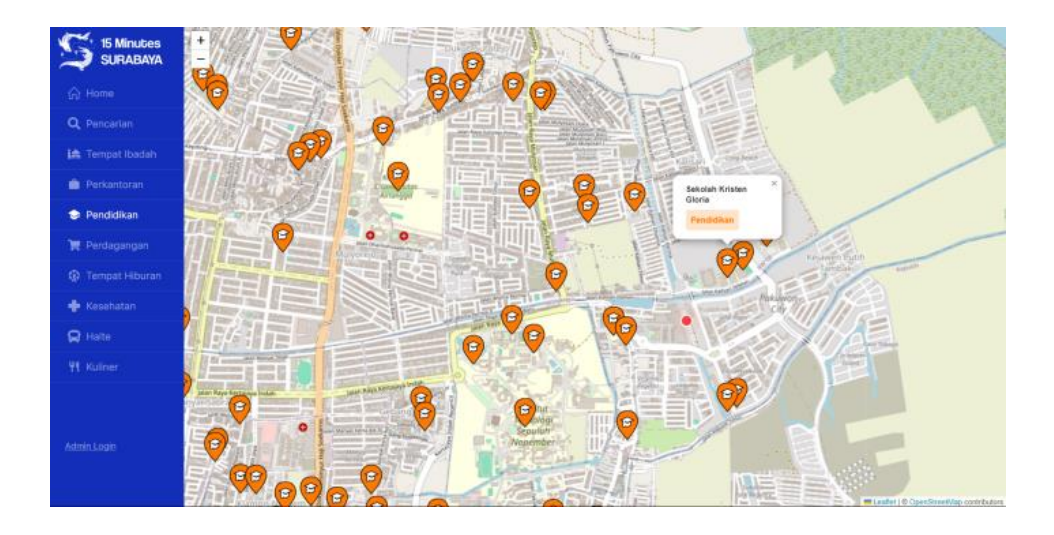

Gambar 5.6 Halaman Fungsi Sosial: Pendidikan

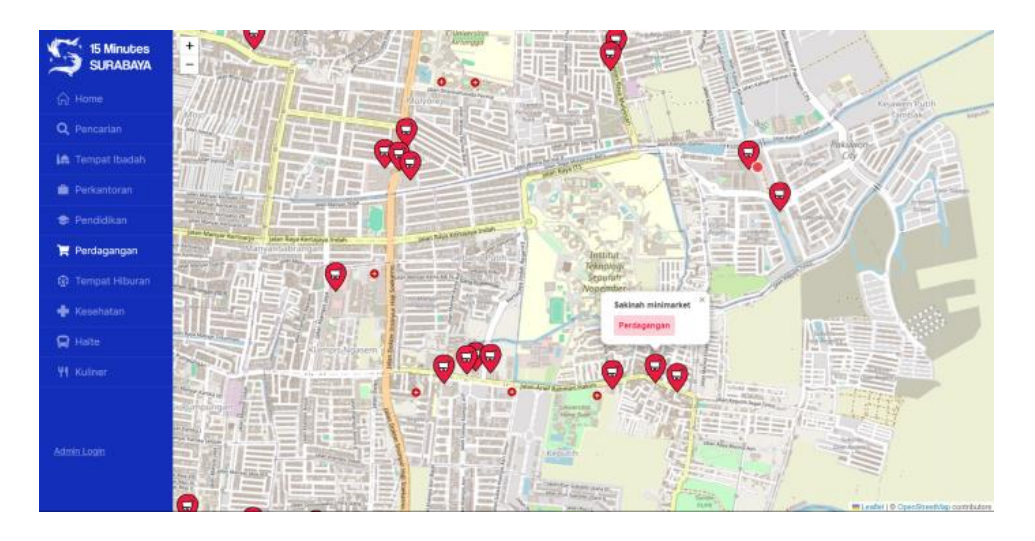

Gambar 5.7 Halaman Fungsi Sosial: Perdagangan

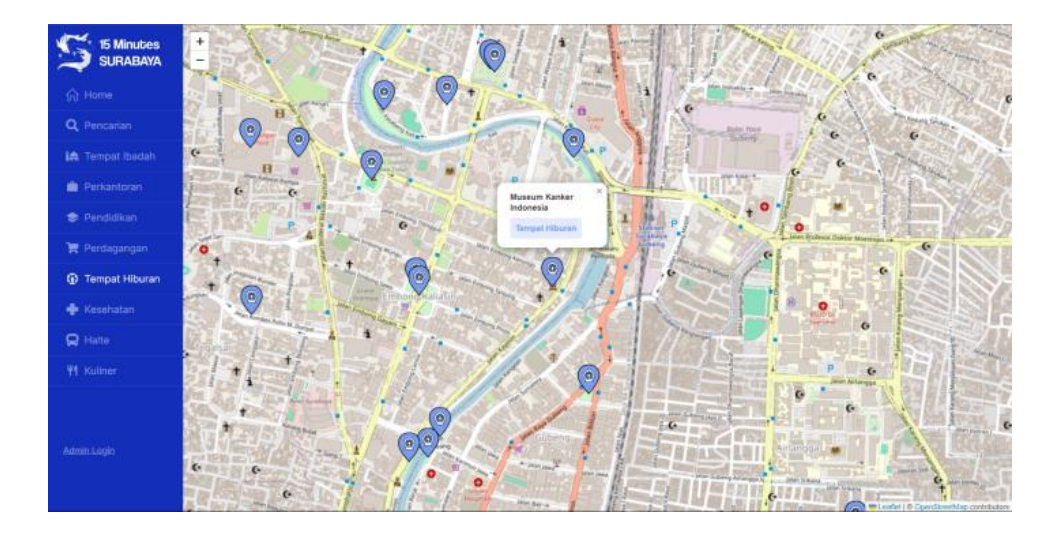

Gambar 5.8 Halaman Fungsi Sosial: Tempat Hiburan

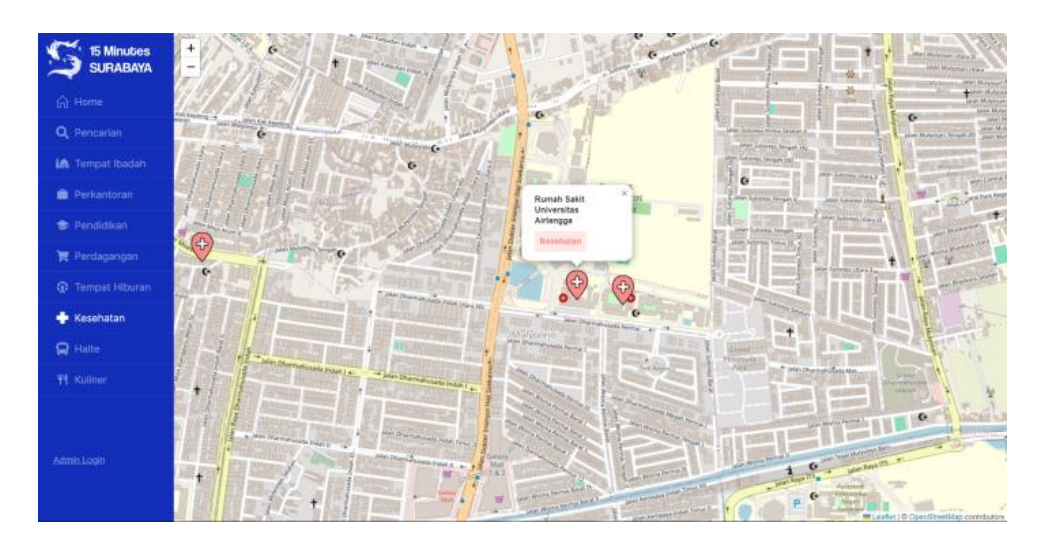

Gambar 5.9 Halaman Fungsi Sosial: Kesehatan

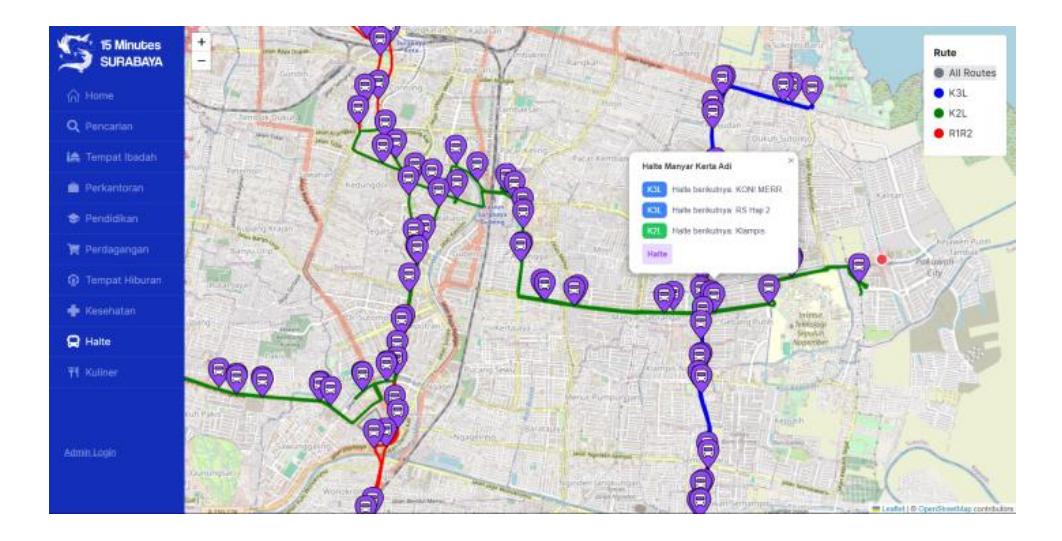

Gambar 5.10 Halaman Fungsi Sosial: Halte

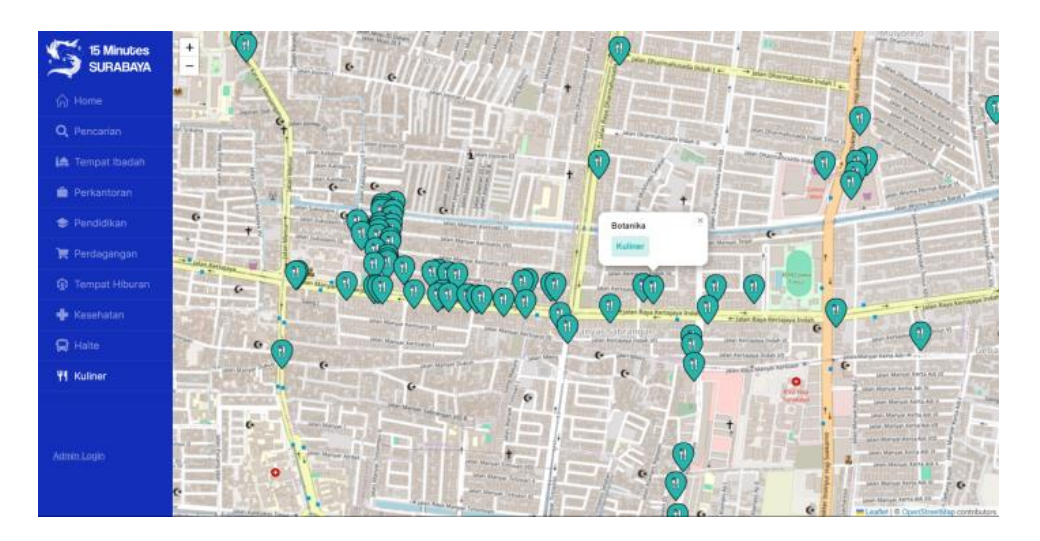

Gambar 5.11 Halaman Fungsi Sosial: Kuliner

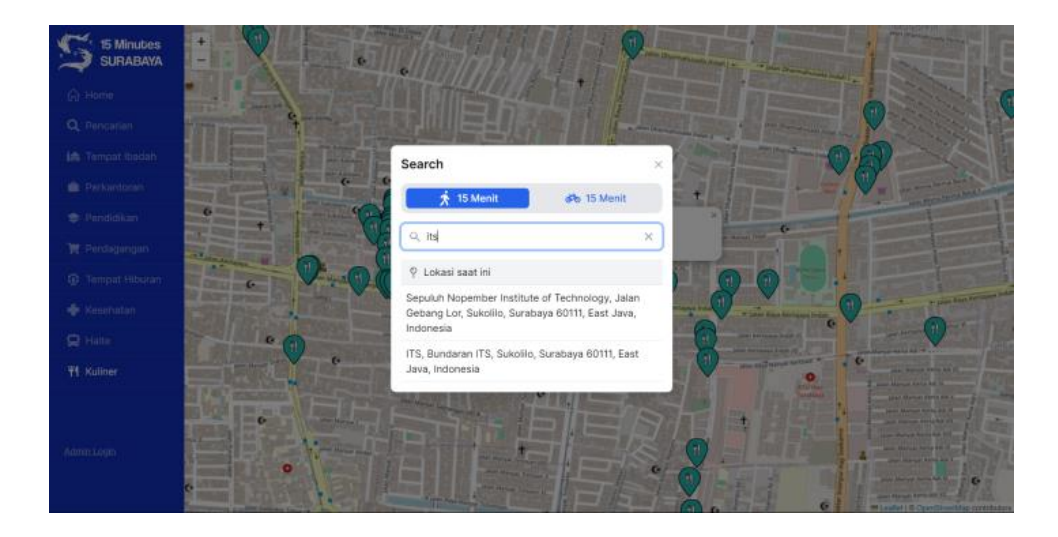

Gambar 5.12 Halaman Popup Pencarian

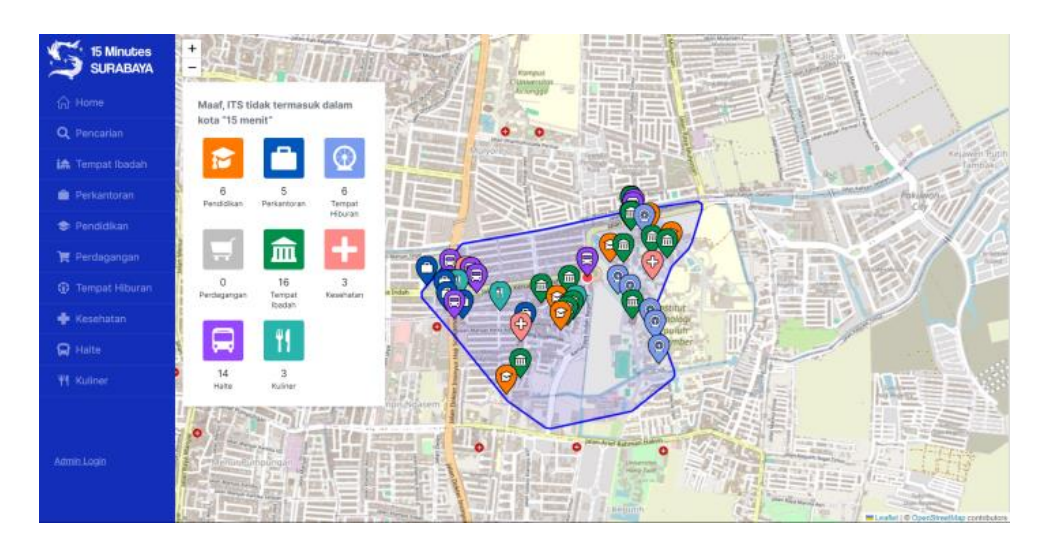

Gambar 5.13 Halaman Peta Hasil Pencarian

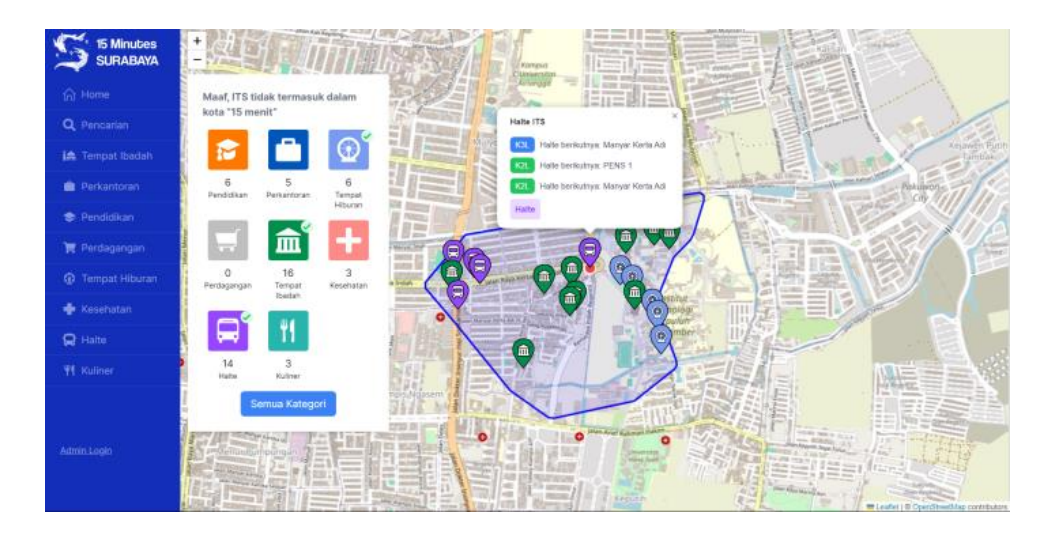

Gambar 5.14 Halaman Peta Hasil Pencarian: Filter Kategori Fungsi Sosial

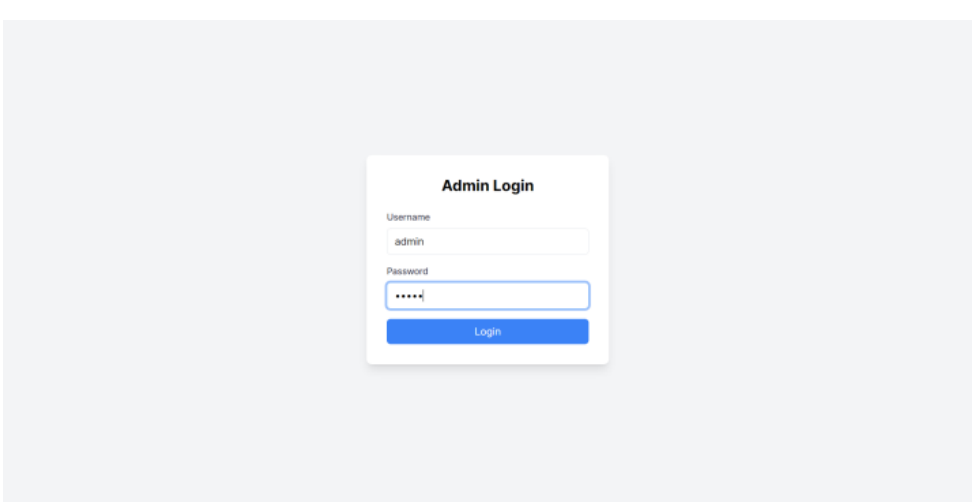

Gambar 5.15 Halaman Login Admin

### **BAB VI PENGUJIAN DAN EVALUASI**

Bab ini menjelaskan tahap user testing terhada weebsite "15 Minutes Surabaya". Pengujian dilakukan untuk memastikan fungsionalitas dan kesesuaian hasil implementasi dengan ekspektasi pengguna. Pengujian ini dilakukan dengan bantuan tools 'Inspectlet'.

#### **6.1. Tujuan Pengujian**

Pengujian user testing dilakukan terhadap website "15 Minutes Surabaya" memiliki beberapa tujuan utama yaitu sebagai berikut:

- a. Memastikan bahwa fitur-fitur yang ada pada aplikasi benarbenar sesuai dengan kebutuhan dan ekspektasi pengguna.
- b. Mengidentifikasi kesulitan atau hambatan yang dialami oleh pengguna saat berinteraksi dengan aplikasi
- c. Meningkatkan pengalaman pengguna dengan melakukan penyesuaian dan penyempurnaan pada antarmuka dan interaksi aplikasi berdasarkan umpan balik dari pengguna

# **6.2. Kriteria Pengujian**

Penilaian atas pencapaian tujuan pengujian didapatkan dengan memperhatikan beberapa hasil yang diharapkan berikut :

- a. Kemampuan untuk menampilkan website
- b. Kemampuan website untuk menampilkan peta interaktif
- c. Kemampuan website untuk menampilkan lokasi real-time pengguna
- d. Kemampuan website untuk melakukan pencarian lokasi
- e. Kemampuan website untuk menampilkan radius pencarian berbasis mode transportasi
- f. Kemampuan website untuk menampilkan pemberitahuan kesesuaian kota 15 menit

# **6.3. Skenario Pengujian**

Skenario pengujian dilakukan dengan melakukan peran sebagai user yang akan menjalankan fitur-fitur. Langkah-langkah untuk setiap kebutuhan fungsionalitas yaitu sebagai berikut :

- 1. Pengguna dapat membuka website 15 Minutes Surabaya.
	- Langkah: Pengguna membuka browser dan memasukkan URL website "15 Minutes Surabaya".
	- Hasil yang Diharapkan: Website dapat dibuka dengan cepat dan tanpa error.
- 2. Pengguna dapat melihat dan berinteraksi dengan peta interaktif
	- Langkah: Pengguna membuka salah satu halaman fungsi sosial dan mengklik pada marker di peta yang menunjukkan fungsi sosial tersebut.
	- Hasil yang Diharapkan: Marker yang ditampilkan diletakkan dengan benar dan Popup menampilkan informasi detail mengenai fungsi sosial tersebut.
- 3. Pengguna dapat melihat lokasi real-time
	- Langkah: Pengguna memberikan izin akses lokasi saat diminta oleh browser.
	- Hasil yang Diharapkan: Peta interaktif menampilkan lokasi real-time pengguna dengan akurat.
- 4. Pengguna dapat menggunakan fitur pencarian lokasi
	- Langkah: Pengguna memasukkan lokasi yang diinginkan ke dalam kotak pencarian.
	- Hasil yang Diharapkan: Hasil pencarian ditampilkan dengan cepat dan akurat di peta.
- 5. Pengguna dapat melihat radius pencarian berbasis transportasi
	- Langkah: Pengguna memastikan isochrone (radius 15 menit) ditampilkan di peta berdasarkan mode transportasi yang dipilih.
	- Hasil yang Diharapkan: Isochrone ditampilkan dengan benar di peta, mencakup area yang dapat dijangkau dalam waktu 15 menit.
- 6. Pengguna dapat menilai apakah lokasi tersebut memenuhi kriteria kota 15 menit
	- Langkah: Setelah pengguna mencari suatu lokasi, akan ada pemberitahuan apakah lokasi tersebut memenuhi kriteria kota 15 menit atau tidak.
	- Hasil yang Diharapkan: Pengguna menerima pemberitahuan apakah lokasi tersebut memenuhi kriteria kota 15 menit atau tidak.

# **6.4. Evaluasi Pengujian**

Pengujian dilakukan dengan melibatkan delapan pengguna yang menjalankan skenario pengujian pada website "15 Minutes Surabaya". Tabel 6.1 adalah hasil dan evaluasi pengujian berdasarkan skenario yang telah dilakukan.

| <b>Kriteria</b><br>Pengujian                                    | <b>Hasil Pengujian</b>                                                                                                    | Evaluasi                                                             |
|-----------------------------------------------------------------|----------------------------------------------------------------------------------------------------|----------------------------------------------------------------------|
| Kemampuan<br>untuk<br>menampilkan<br>website                    | Sebagian besar<br>pengguna dapat<br>membuka website<br>dalam waktu 2-3<br>detik, yang berada<br>dalam kisaran<br>waktu yang dapat<br>diterima untuk<br>loading halaman. |                                                                      |
| Kemampuan<br>website<br>untuk<br>menampilkan peta<br>interaktif | Terdapat masalah<br>dengan akurasi<br>lokasi untuk<br>beberapa                                                                                                    | Disarankan untuk<br>meningkatkan<br>akurasi layanan<br>geolokasi dan |

Tabel 6.1. Hasil Evaluasi Pengujian

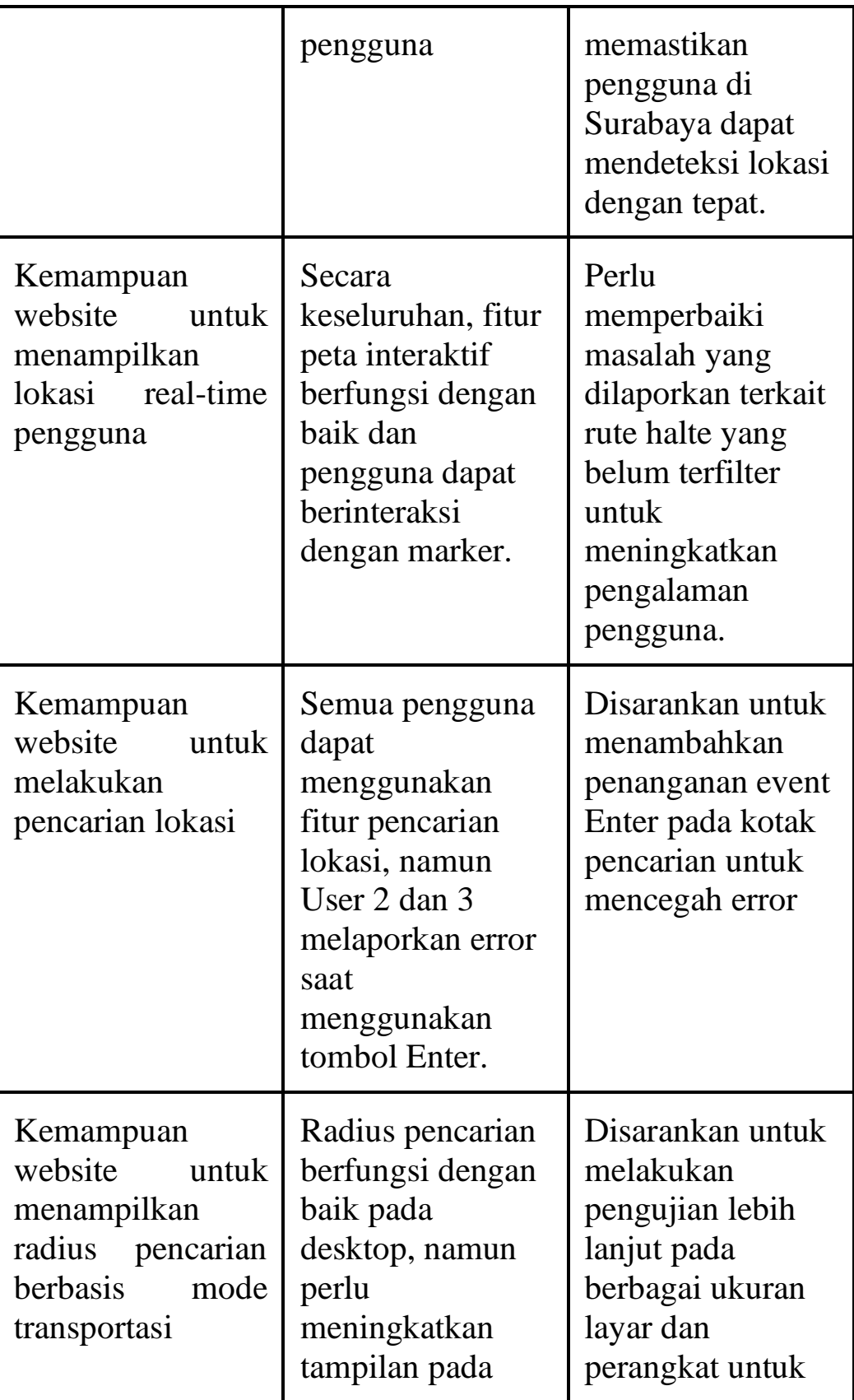

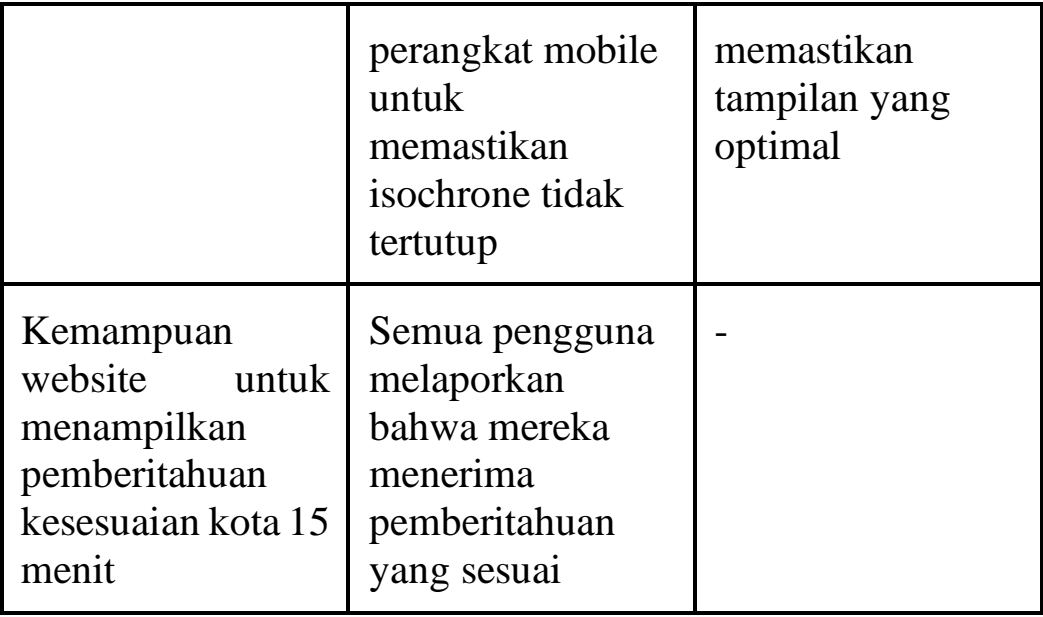

Gambar 6.1 menunjukkan hasil dari pengujian eye tracking dalam bentuk heatmap untuk halaman utama website "15 Minutes Surabaya". Eye tracking heatmap adalah visualisasi yang menunjukkan area di halaman web yang paling banyak dilihat oleh pengguna, dengan area yang lebih sering dilihat ditandai dengan warna yang lebih terang, sedangkan area yang kurang dilihat ditandai dengan warna yang lebih gelap.

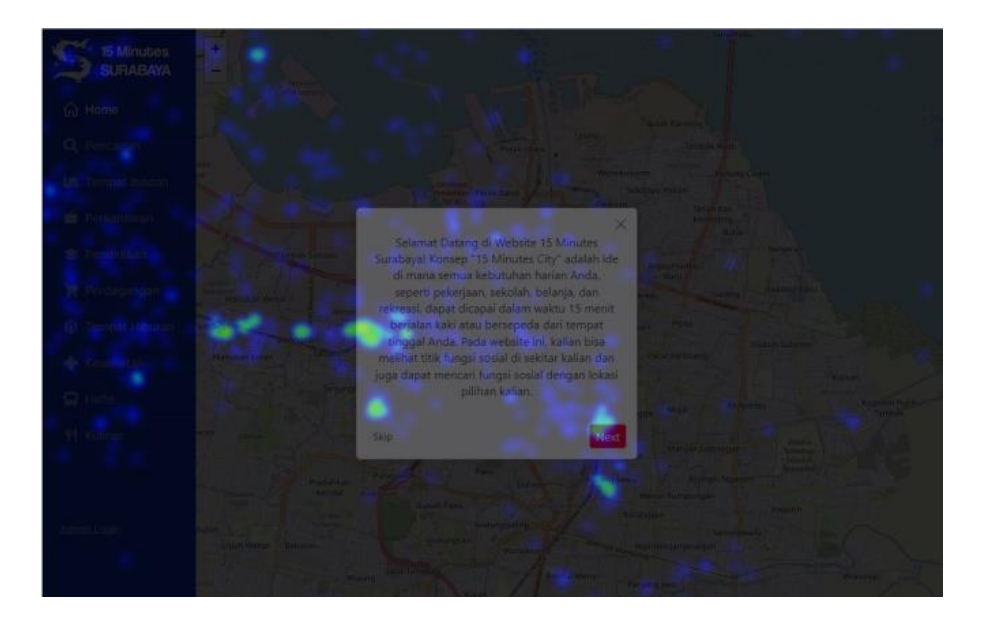

Gambar 6.1Heatmap Eye-Tracking Halaman Utama

Selain itu, juga dilakukan survei yang bertujuan untuk mengumpulkan umpan balik dari pengguna mengenai pengalaman mereka menggunakan website "15 Minutes Surabaya". Gambar 6.2 sampai 6.9 merupakan visualisasi dari data yang telah didapatkan.

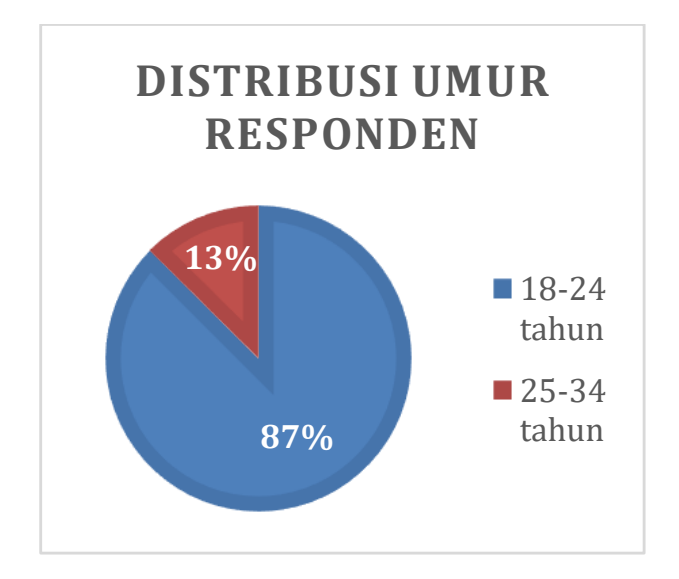

Gambar 6.2 Distribusi Umur Responden

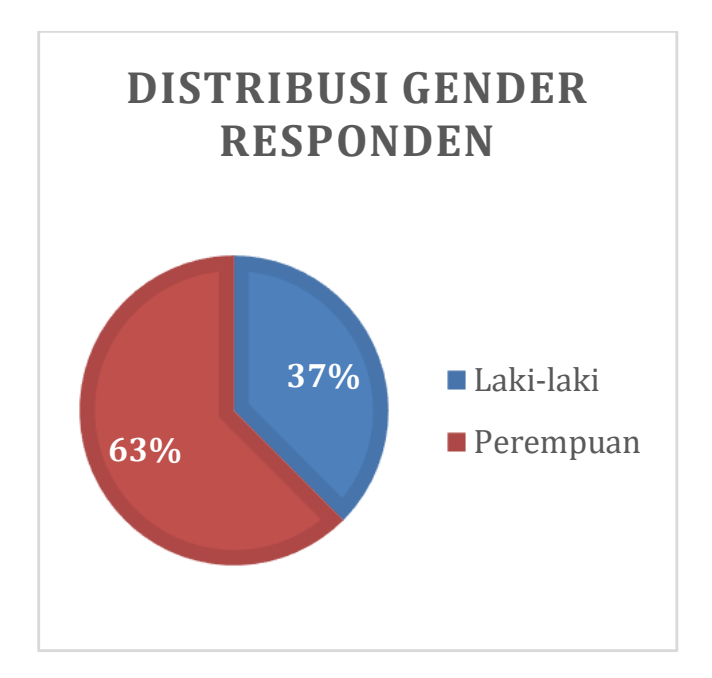

Gambar 6.3 Distribusi Gender Responden

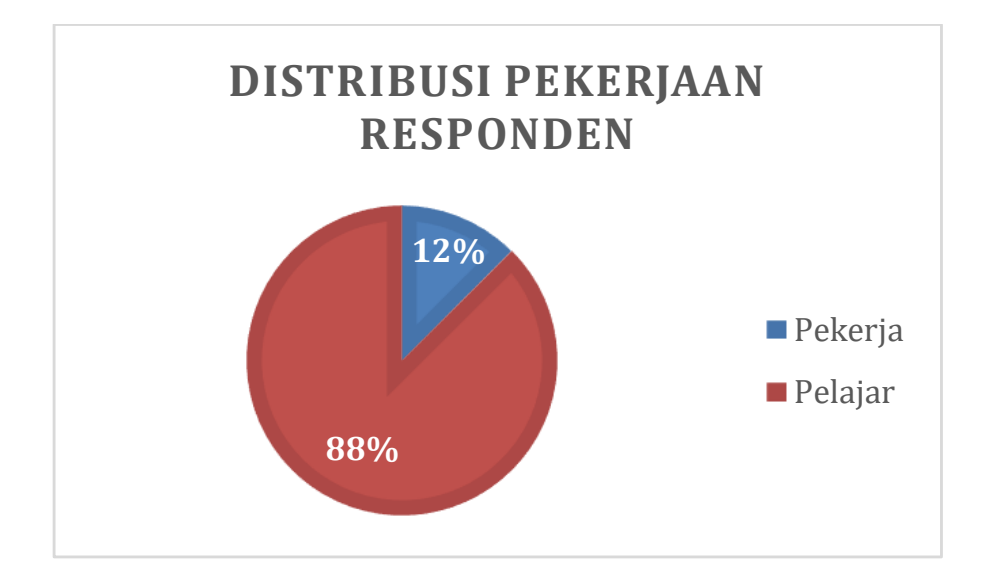

Gambar 6.4 Distribusi Pekerjaan Responden

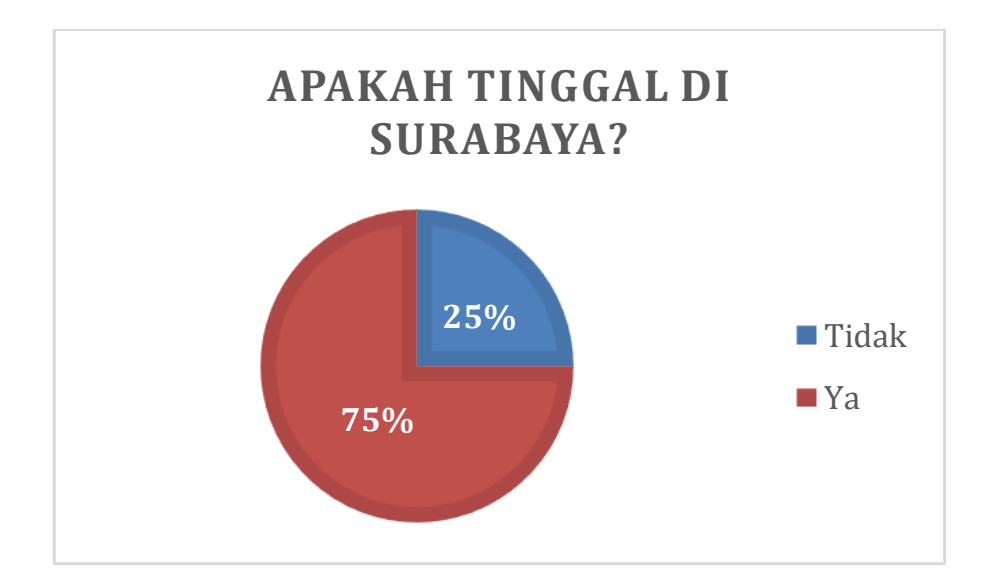

Gambar 6.5 Distribusi Kota Tempat Tinggal Responden

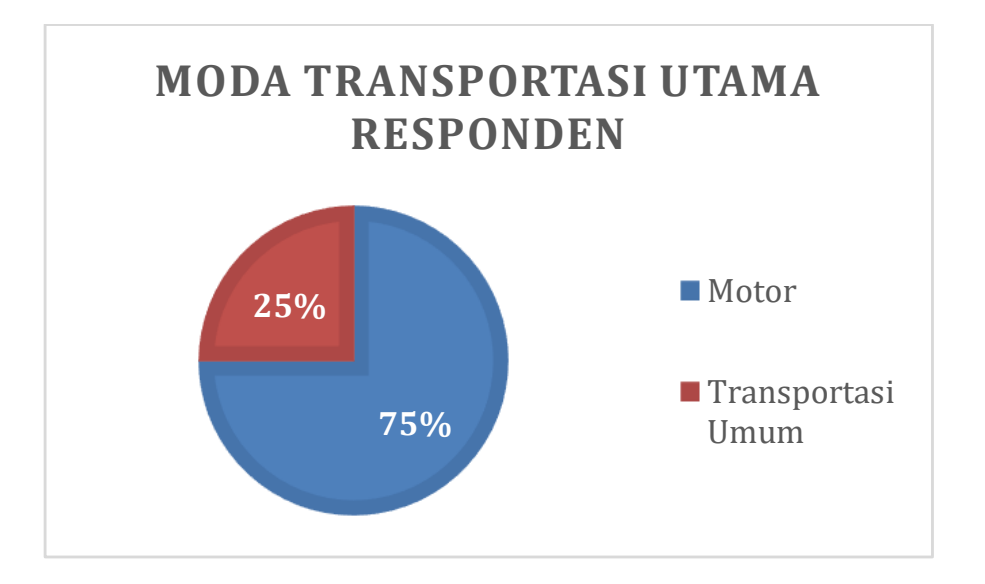

Gambar 6.6 Distribusi Moda Transportasi Utama Responden

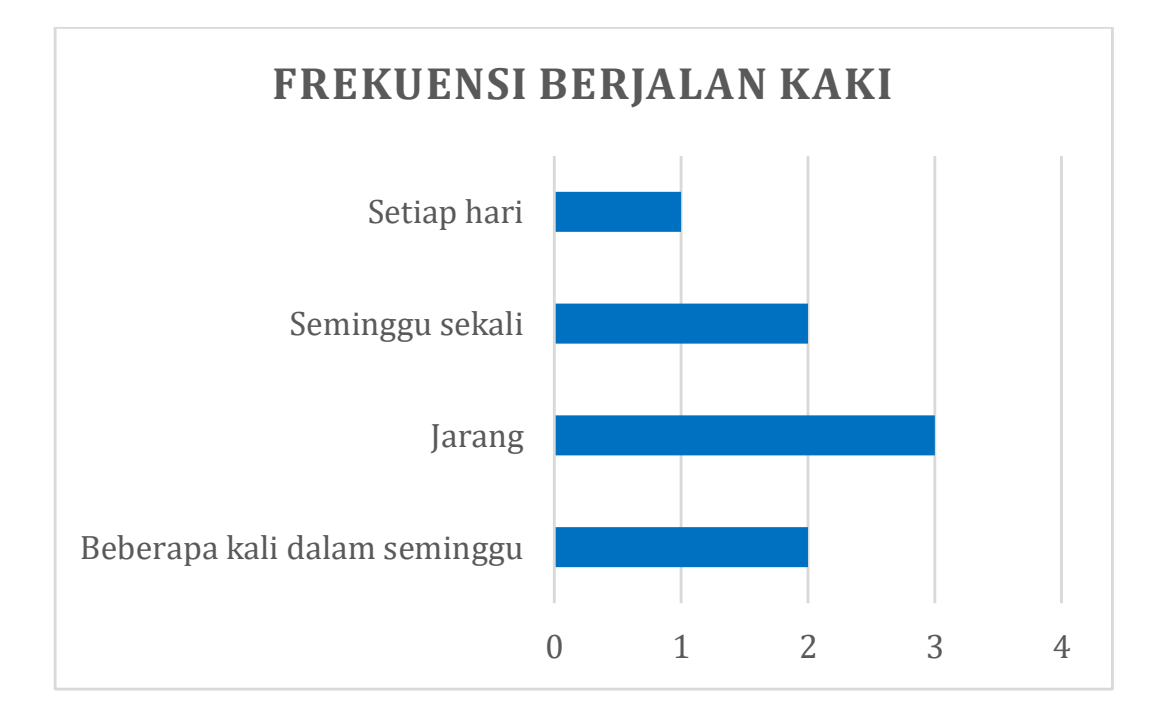

Gambar 6.7 Frekuensi Berjalan Kaki Responden

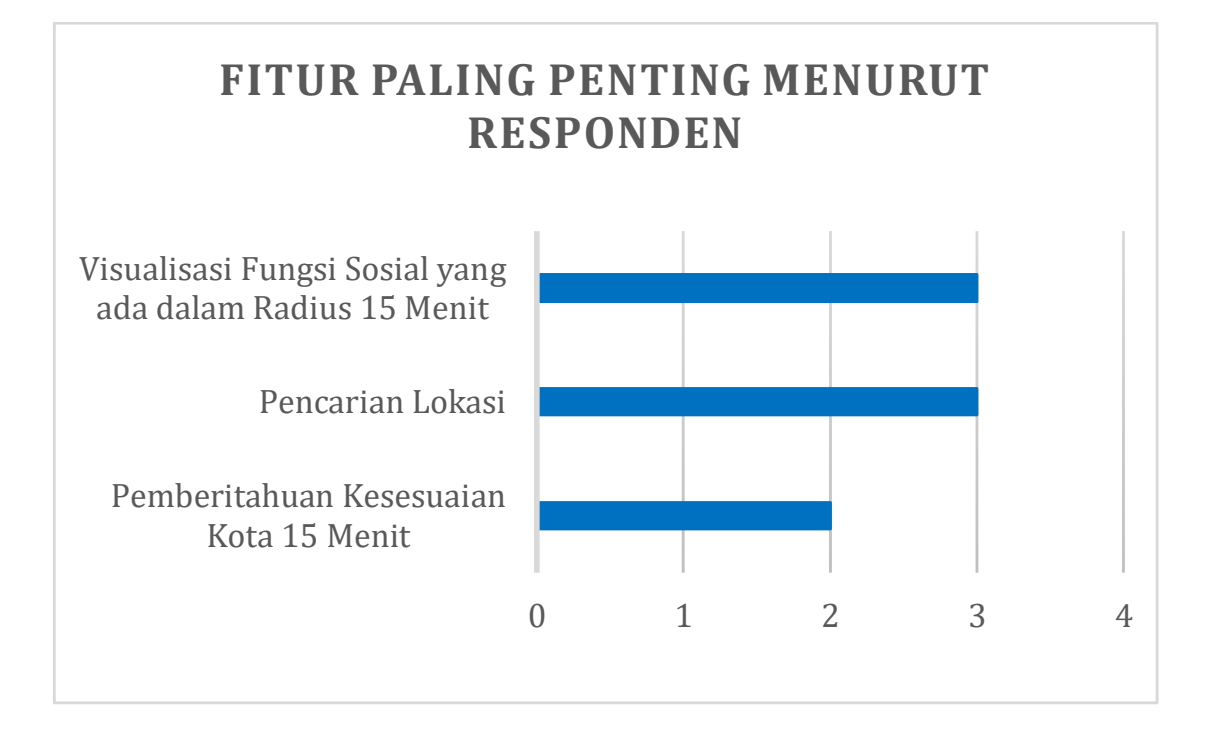

Gambar 6.8 Fitur Paling Penting Menurut Responden

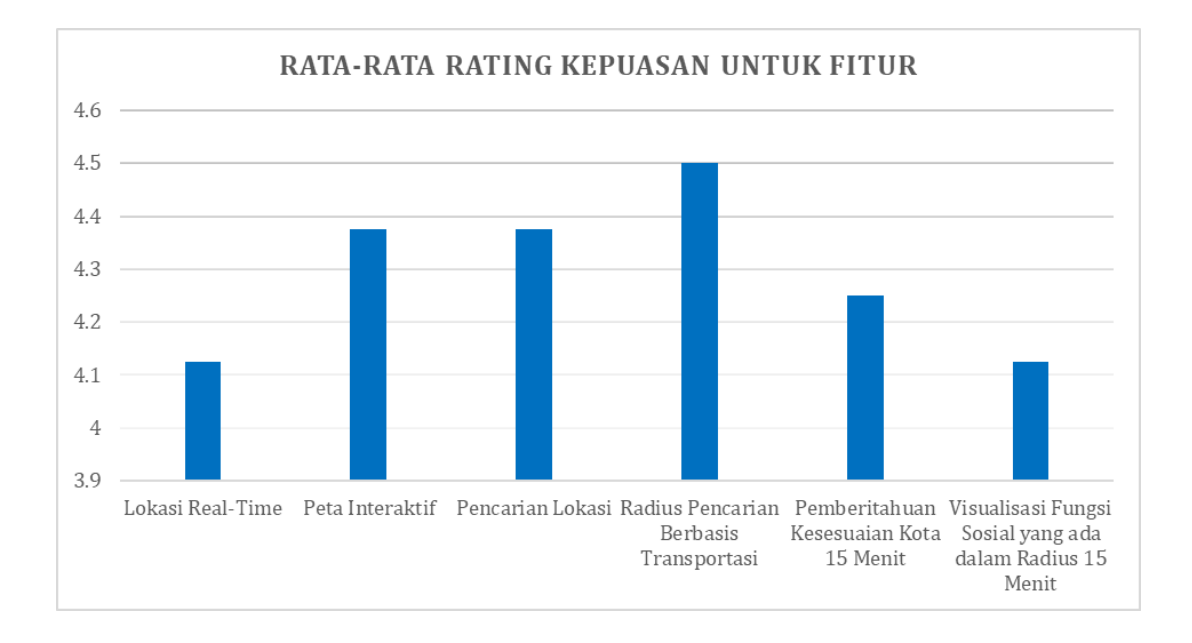

Gambar 6.9 Rata-Rata Rating Kepuasan untuk Fitur

Hasil survei menunjukkan distribusi demografis responden yang cukup beragam, dengan mayoritas responden berusia 18-24 tahun (87%) dan sebagian besar perempuan (63%). Sebagian besar responden adalah pelajar (88%), dan mayoritas dari mereka tinggal di Surabaya (75%). Transportasi utama yang digunakan oleh responden adalah motor (75%), sedangkan hanya 25% yang menggunakan transportasi umum. Ini menunjukkan bahwa mayoritas pengguna platform memiliki profil yang relatif homogen dalam hal usia, jenis kelamin, dan status pekerjaan, yang mungkin mempengaruhi preferensi dan kebutuhan mereka terhadap fiturfitur platform "15 Minutes Surabaya".

Dalam hal kepuasan fitur, rata-rata responden memberikan penilaian yang cukup tinggi untuk fitur-fitur seperti "Radius Pencarian Berbasis Transportasi" dan "Pencarian Lokasi", sementara fitur "Visualisasi Fungsi Sosial dalam Radius 15 Menit" menerima penilaian yang lebih rendah. Fitur yang dianggap paling penting oleh responden adalah "Pencarian Lokasi" dan "Pemberitahuan Kesesuaian Kota 15 Menit", menunjukkan bahwa kemampuan untuk menemukan lokasi dan informasi mengenai

kesesuaian kota dalam radius 15 menit adalah aspek yang paling dihargai. Frekuensi berjalan kaki responden menunjukkan bahwa kebanyakan dari mereka jarang berjalan kaki, yang mungkin mengindikasikan ketergantungan pada kendaraan bermotor. Selain itu, terdapat dua saran tambahan untuk penambahan fitur atau juga pengurangan yaitu terlalu banyan notifikasi di awal dan juga petunjuk arah menuju salah satu lokasi yang dituju. Secara keseluruhan, hasil survei ini memberikan wawasan penting tentang preferensi dan perilaku pengguna yang dapat membantu dalam pengembangan dan penyempurnaan fitur-fitur platform "15 Minutes Surabaya".

*[Halaman ini sengaja dikosongkan]*

# **BAB VI KESIMPULAN DAN SARAN**

### **7.1. Kesimpulan**

Kesimpulan yang didapat setelah melakukan pengembangan inovasi web 15 Minutes Surabaya pada kegiatan kerja praktik ini adalah sebagai berikut:

- a. Pengembangan fitur dan komponen pada web dilakukan sesuai dengan kebutuhan untuk memvisualisasikan konsep 15 Minutes City di kota Surabaya. Implementasi dilakukan berdasarkan acuan dan perencanaan yang telah ditetapkan sebelumnya.
- b. Website berhasil menampilkan batas waktu 15 menit dari lokasi pengguna serta menampilkan berbagai fungsi sosial yang tersedia dalam batas tersebut. Ini memudahkan pengguna dalam mengakses informasi tentang fasilitas dan layanan di sekitar mereka.
- c. Dengan adanya fitur pencarian, pengguna dapat dengan mudah menemukan lokasi di Surabaya dan menentukan apakah lokasi tersebut termasuk dalam kota 15 menit, baik dengan berjalan kaki maupun bersepeda.

#### **7.2. Saran**

Saran untuk pengembangan lebih lanjut dari web 15 Minutes Surabaya adalah sebagai berikut:

- a. Melakukan eksplorasi lebih lanjut terkait pengembangan fitur interaktif di dalam web, khususnya dalam penambahan informasi lebih detail tentang fasilitas dan layanan yang ditampilkan.
- b. Meningkatkan integrasi dengan data real-time untuk informasi lalu lintas dan transportasi umum, sehingga pengguna dapat mendapatkan informasi yang lebih akurat dan up-to-date.

*[Halaman ini sengaja dikosongkan]*

#### **DAFTAR PUSTAKA**

- [1] Duckett, J. (2011). *HTML & CSS: Design and Build Websites*. Wiley.
- [2] Robbins, J. N. (2018). *Learning Web Design: A Beginner's Guide to HTML, CSS, JavaScript, and Web Graphics*. O'Reilly Media, Inc.
- [3] Flanagan, D. (2020). *JavaScript: The Definitive Guide: Master the World's Most-Used Programming Language*. O'Reilly Media, Inc.
- [4] Laubheimer, P. (2021). *Collaborative Design Tools: Figma, Adobe XD, and InVision*. Nielsen Norman Group.
- [5] Jakubowski, K. (2021). *Mastering Next.js: Building Server-Side Rendering Applications with Next.js*. Packt Publishing.
- [6] Beg, M. (2020). *Tailwind CSS: From Zero to Production*. Leanpub
- [7] Ramm, F., Topf, J., & Chilton, S. (2011). *OpenStreetMap: Using and Enhancing the Free Map of the World*. UIT Cambridge.

*[Halaman ini sengaja dikosongkan]*

# **BIODATA PENULIS I**

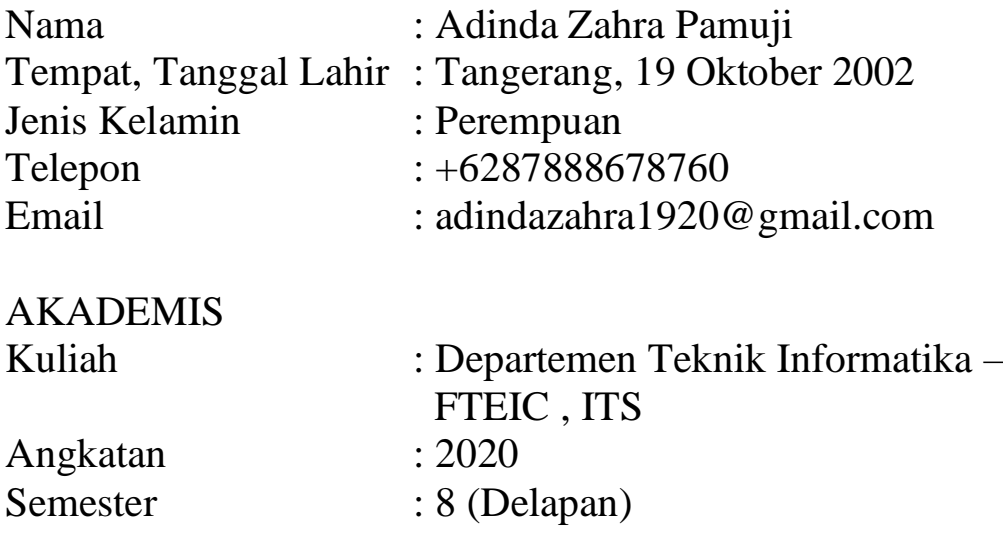